# **gemini Documentation**

*Release 0.3.0b*

**Quinlan lab @ UVa**

June 12, 2013

# **CONTENTS**

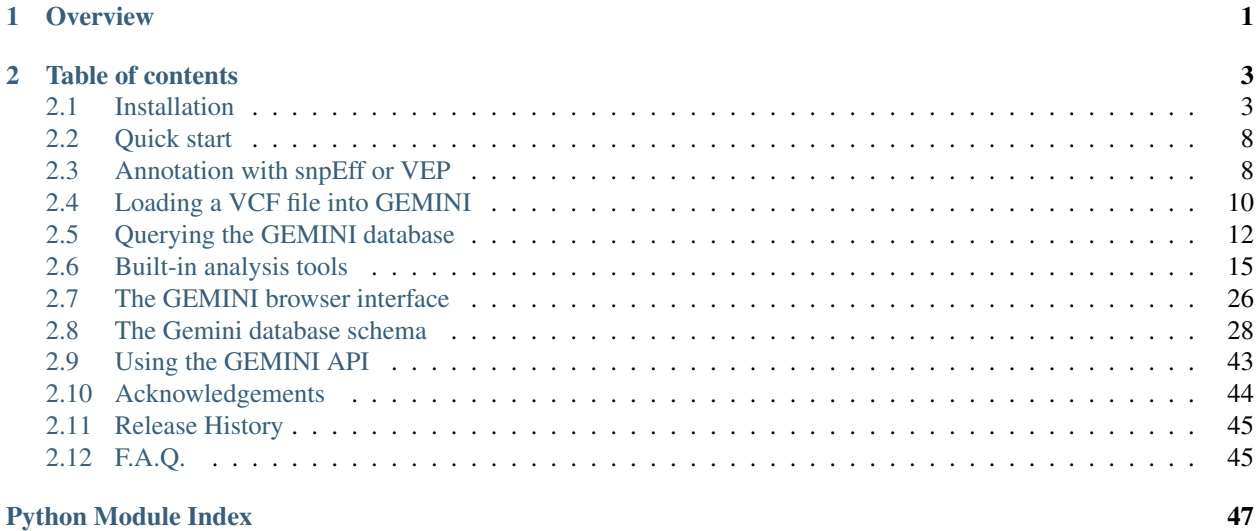

[Index](#page-52-0) 49

# **CHAPTER**

# **OVERVIEW**

<span id="page-4-0"></span>GEMINI (GEnome MINIng) is designed to be a flexible framework for exploring genetic variation in the context of the wealth of genome annotations available for the human genome. By placing genetic variants, sample genotypes, and useful genome annotations into an integrated database framework, GEMINI provides a simple, flexible, yet very powerful system for exploring genetic variation for for disease and population genetics.

Using the GEMINI framework begins by loading a VCF file into a database. Each variant is automatically annotated by comparing it to several genome annotations from source such as ENCODE tracks, UCSC tracks, OMIM, dbSNP, KEGG, and HPRD. All of this information is stored in portable SQLite database that allows one to explore and interpret both coding and non-coding variation using "off-the-shelf" tools or an enhanced SQL engine.

### Note:

- 1. GEMINI solely supports human genetic variation mapped to build 37 (aka hg19) of the human genome.
- 2. GEMINI is very strict about adherance to VCF format 4.1.
- 3. For best performance, load and query GEMINI databases on the fastest hard drive to which you have access.

# **TABLE OF CONTENTS**

# <span id="page-6-1"></span><span id="page-6-0"></span>**2.1 Installation**

# **2.1.1 Automated installation**

GEMINI contains an automated installation script which installs GEMINI along with required Python dependencies, third party software and data files.

\$ wget https://raw.github.com/arq5x/gemini/master/gemini/scripts/gemini\_install.py \$ python gemini\_install.py /usr/local /usr/local/share/gemini

This installs the GEMINI executable as /usr/local/bin/gemini, other required third party dependencies in /usr/local/bin, and associated data files in /usr/local/share/gemini. It allows easy upgrading of GEMINI and data files to the latest released version with:

\$ gemini update

The installer requires Python 2.7.x, git, and the ability to ssh to your local machine. It also has options to install in "non-root" environments:

\$ python gemini\_install.py ~/gemini ~/gemini --nosudo

At this point, you will have a self-contained installation of GEMINI, including both the software and its associated genome annotations. However, if you have done a custom install in a "non-root" enviornment, you will first need to update your PATH environment variable to include the path to the bin directory that you just created by running the automated installer.

For example, if, as above, you placed you custom install in  $\sim$ /gemini, you would need to update your PATH as follows:

\$ export PATH=\$PATH:~/gemini/bin

Note that this change will only last for the life of your current terminal session. To make this more permanent, update your .bash\_profile so that this change is made each time you login.

If successful, you should be able to run the following command from anywhere on your system:

\$ gemini -v gemini 0.3.0b

#### Tip: Some tips and tricks for installation issues:

1. Some older versions of wget have certificate problems with GitHub files. If you run into this problem, you can alternatively download the install script using "wget –no-check-certificates" or  $curl -0$ .

2. The installation script is idempotent and you can re-run it multiple times without any issues. If you experience internet connectivity or other transient errors during installation, a re-run can often solve the problem (fingers crossed).

# **2.1.2 Software dependencies**

GEMINI depends upon several widely-used genomics command line software as well as multiple Python packages. We recognize that the dependency stack is quite deep and are working on ways to minimize dependencies in the interest of the most streamlined installation process possible. Nonetheless, the following are core dependencies:

- 1. Python 2.7.x
- 2. [grabix](https://github.com/arq5x/grabix)
- 3. [samtools](http://sourceforge.net/projects/samtools/files/)
- 4. [tabix](http://sourceforge.net/projects/samtools/files/)
- 5. [bedtools](https://code.google.com/p/bedtools/)
- 6. [pybedtools](http://pythonhosted.org/pybedtools/main.html#installing-pybedtools)

# **2.1.3 Manual installation**

Once the above dependencies have been installed, one can begin installing GEMINI itself. To install you should download the latest source code from GitHub, either by going to:

http://github.com/arq5x/gemini

and clicking on "Downloads", or by cloning the git repository with:

\$ git clone https://github.com/arq5x/gemini.git

Once you have the source code, run:

```
$ cd gemini
$ sudo python setup.py install
```
to install it. If you don't have permission to install it in the default directory, you can simply build the source in-place and use the package from the git repository:

\$ python setup.py build\_ext --inplace

# **2.1.4 Installing annotation files**

One of the more appealing features in GEMINI is that it automatically annotates variants in a VCF file with several genome annotations. However, you must first install these data files on your system. It's easy enough — you just need to run the following script and tell it in which what full path you'd like to install the necessary data files. The recommended path is /usr/local/share, but you can install the data files wherever you want.

```
$ python gemini/install-data.py /usr/local/share/
```
# **2.1.5 Running the testing suite**

GEMINI comes with a full test suite to make sure that everything has installed correctly on your system. We strongly encourage you to run these tests.

\$ bash master-test.sh

### **Functional annotation tools**

*GEMINI* depends upon external tools to predict the functional consequence of variants in a VCF file. We currently support annotations produced by both [SnpEff](http://snpeff.sourceforge.net/) and [VEP.](http://useast.ensembl.org/info/docs/variation/vep/index.html) Recommended instructions for annotating existing VCF files with these tools are available here. In addition, we have attempted to standardize the terms used to describe the functional consequence of a given variant, as each annotation tool uses different vocabulary.

The variant consequence columns in the variant table are populated either by *snpEff* or *VEP* as defined by the user using the *-t* option while running pop load (To populate these columns the input VCF file should have been annotated either by *snpEff* or *VEP*):

\$ gemini load -v my.vcf -t VEP -d my.db \$ gemini load -v my.vcf -t snpEFF -d my.db

By default the following columns in the variant table would be set to null:

- anno\_id
- gene
- affected\_gene
- affected\_transcript
- affected\_exon
- is\_exonic
- is\_lof
- is\_coding
- codon\_change
- aa\_change
- aa\_length
- biotype
- most severe impact
- impact\_severity
- polyphen\_pred
- polyphen\_score
- sift\_pred
- sift\_score

### **Impacts**

The table below shows the alternate *GEMINI* terms for the consequences from *snpEff* and *VEP*, for SQL queries. The last column represents the severity terms associated with the impacts:

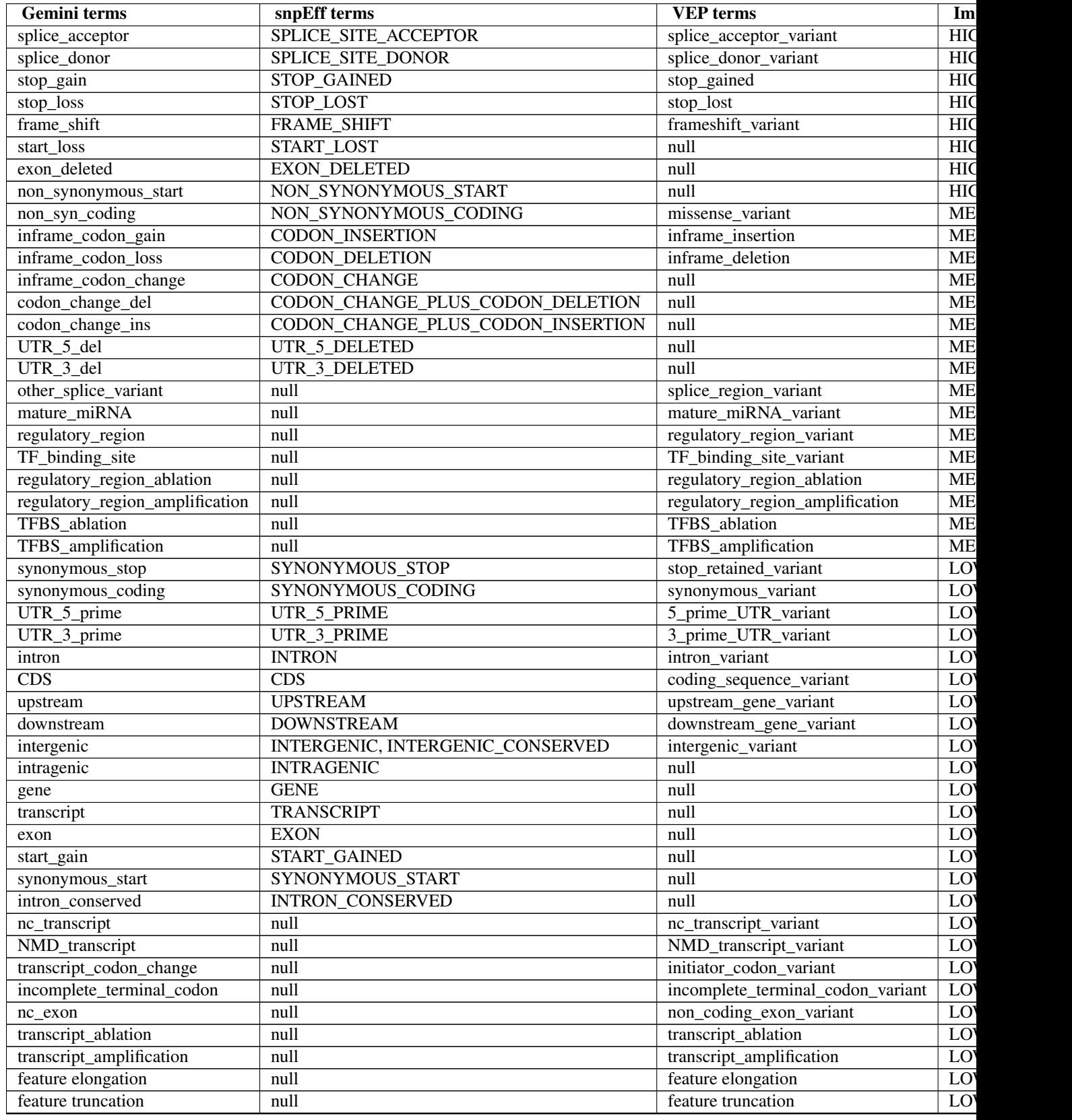

*Note: "null" refers to the absence of the corresponding term in the alternate database*

# <span id="page-11-0"></span>**2.2 Quick start**

*gemini* is designed to allow researchers to explore genetic variation contained in a [VCF](http://www.1000genomes.org/wiki/Analysis/Variant%20Call%20Format/vcf-variant-call-format-version-41) file. The basic workflow for working with *gemini* is outlined below.

# **2.2.1 Importing VCF files into gemini.**

Assuming you have a valid VCF file produced by standard variation discovery programs (e.g., GATK, FreeBayes, etc.), one loads the VCF into the gemini framework with the load submodule:

```
$ gemini load -v my.vcf my.db
```
In this step, *gemini* reads and loads the my.vcf file into a SQLite database named my.db, whose structure is described [here.](http://nowhere) While loading the database, *gemini* computes many additional population genetics statistics that support downstream analyses. It also stores the genotypes for each sample at each variant in an efficient data structure that minimizes the database size.

Loading is by far the slowest aspect of gemini. Using multiple CPUs can greatly speed up this process.

```
$ gemini load -v my.vcf --cores 8 my.db
```
# **2.2.2 Querying the** *gemini* **database.**

If you are familiar with SQL, gemini allows you to directly query the database in search of interesting variants via the *-q* option. For example, here is a query to identify all novel, loss-of-function variants in your database:

\$ gemini query  $-q$  "select  $*$  from variants where is lof = 1 and in dbsnp = 0" my.db

Or, we can ask for all variants that substantially deviate from Hardy-Weinberg equilibrium:

\$ gemini query -q "select \* from variants where hwe < 0.01" my.db

# <span id="page-11-1"></span>**2.3 Annotation with snpEff or VEP**

# **2.3.1 Stepwise installation and usage of VEP**

Download the latest version of Variant Effect Predictor "standalone Perl script" from the [Ensembl CVS server.](http://useast.ensembl.org/info/docs/variation/vep/index.html) For example:

\$ open http://useast.ensembl.org/info/docs/variation/vep/index.html

Untar the tarball into the current directory.

\$ tar -zxvf variant\_effect\_predictor.tar.gz

This will create the variant effect predictor directory. Now do the following:

```
$ cd variant_effect_predictor
$ perl INSTALL.pl [options]
```
By default this would install the bioperl-1.2.3, the cache files (in the .vep sub-directory of the users home directory) and the latest version of the Ensembl API (68) (in the variant\_effect\_predictor directory under a sub-directory Bio). This script is useful for those who do not have all the modules in their system required by VEP, specifically *DBI* and *DBI::mysql*. Use [this](http://useast.ensembl.org/info/docs/variation/vep/vep_script.html#download) link for alternate options of the installer script.

Users (e.g mac users) who have a problem installing through this script should go for a manual installation of the latest Ensembl API (68) and bioperl-1.2.3 and follow all other installation instructions [here.](http://useast.ensembl.org/info/docs/api/api_installation.html)

The appropriate pre-build caches should be downloaded to the *.vep* directory under home from [this](http://useast.ensembl.org/info/docs/variation/vep/vep_script.html#cache) link.

To use the cache, the gzip and zcat utilities are required. VEP uses zcat to decompress cached files. For systems where zcat may not be installed or may not work, the following option needs to be added along with the  $-$ cache option:

--compress "gunzip -c"

You may run the script as:

\$ perl variant\_effect\_predictor.pl [OPTIONS]

We recommend running VEP with the following options as currently we support VEP fields specified as below:

```
$ perl variant_effect_predictor.pl -i example.vcf \
   --cache --compress "gunzip -c" \
   --terms so \
   --sift b \
   --polyphen b \
   --hgnc \
   --numbers \
   -o output \
   --vcf \ \ \n\big\}--fields Consequence, Codons, Amino_acids, Gene, HGNC, Feature, EXON, PolyPhen, SIFT
```
A documentation of the specified options for VEP may be found at [http://www.ensembl.org/info/docs/variation/vep/vep\\_script.html](http://www.ensembl.org/info/docs/variation/vep/vep_script.html)

### **2.3.2 Stepwise installation and usage of SnpEff**

Note: Basic Requirements: Java v1.6 or later; at least 2GB of memory

Go to home directory and download the SnpEff version >=3.0. For example:

```
$ wget http://sourceforge.net/projects/snpeff/files/snpEff_v3_0_core.zip
```
Note: SnpEff should be installed preferably in snpEff directory in your home directory. Else, you must update the data\_dir parameter in your snpEff.config file. For e.g. if the installation of snpEff has been done in  $\sim$ /src instead of  $\sim$ / then change the data\_dir parameter in snpEff.config to data\_dir =  $\sim$ /src/snpEff/data/

Unzip the downloaded package.

\$ unzip snpEff\_v3\_0\_core.zip

Change to the snpEff directory and download the genome database.

```
$ cd snpEff_v3_0_core
$ java -jar snpEff.jar download GRCh37.66
```
Unzip the downloaded genome database. This will create and place the genome in the 'data' directory

\$ unzip snpEff\_v3\_2\_GRCh37.66.zip

To annotate a vcf using snpEff, use the following command:

Note: Memory options for the run may be specified by  $-\text{Xmx2G}$  (2GB) or Xmx4G (4GB) based on the requirement

\$ java -Xmx4G -jar snpEff.jar -i vcf -o vcf GRCh37.66 example.vcf > example\_snpeff.vcf

If running from a directory different from the installation directory, the complete path needs to be specified as, e.g.:

\$ java -Xmx4G -jar path/to/snpEff/snpEff.jar -c path/to/snpEff/snpEff.config GRCh37.66 path/to/exampl

# <span id="page-13-0"></span>**2.4 Loading a VCF file into GEMINI**

# **2.4.1 Annotate with snpEff or VEP**

Note: Annotate your VCF with SnpEff/VEP, prior to loading it into GEMINI, otherwise the gene/transcript features would be set to None.

GEMINI supports gene/transcript level annotations (we do not use pre-computed values here) from snpEff and VEP and hence we suggest that you first annotate your VCF with either of these tools, prior to loading it into GEMINI. The related database columns would be populated, which would otherwise be set to None if an unannotated VCF file is loaded into GEMINI.

Note: Choose the annotator as per your requirement! Some gene/transcript annotations are available with only one tool (e.g. Polyphen/Sift with VEP and amino\_acid length/biotype with SnpEff). As such these values would be set to None, if an alternate annotator is used during the load step.

Instructions for installing and running these tools can be found in the following section:

*[Annotation with snpEff or VEP](#page-11-1)*

# **2.4.2 The basics**

Before we can use GEMINI to explore genetic variation, we must first load our VCF file into the GEMINI database framework. We expect you to have first annotated the functional consequence of each variant in your VCF using either VEP or snpEff (Note that v3.0+ of snpEff is required to track the amino acid length of each impacted transcript). Logically,the loading step is done with the gemini load command. Below are two examples based on a VCF file that we creatively name my.vcf. The first example assumes that the VCF has been pre-annotated with VEP and the second assumes snpEff.

```
# VEP-annotated VCF
$ gemini load -v my.vcf -t VEP my.db
# snpEff-annotated VCF
$ gemini load -v my.vcf -t snpEff my.db
```
As each variant is loaded into the GEMINI database framework, it is being compared against several annotation files that come installed with the software. We have developed an annotation framework that leverages [tabix,](http://sourceforge.net/projects/samtools/files/tabix/) [bedtools,](http://bedtools.googlecode.com) and [pybedtools](http://pythonhosted.org/pybedtools/) to make things easy and fairly performant. The idea is that, by augmenting VCF files with many informative annotations, and converting the information into a sqlite database framework, GEMINI provides a flexible database-driven API for data exploration, visualization, population genomics and medical genomics. We feel that this ability to integrate variation with the growing wealth of genome annotations is the most compelling aspect of GEMINI. Combining this with the ability to explore data with SQL using a database design that can scale to 1000s of individuals (genotypes too!) makes for a nice, standardized data exploration system.

# **2.4.3 Using multiple CPUS for loading**

Now, the loading step is very computationally intensive and thus can be very slow with just a single core. However, if you have more CPUs in your arsenal, you specify more cores. This provides a roughly linear increase in speed as a function of the number of cores. On our local machine, we are able to load a VCF file derived from the exomes of 60 samples in about 10 minutes. With a single core, it takes a few hours.

Note: Using multiple cores requires that you have both the bgzip tool from [tabix](http://sourceforge.net/projects/samtools/files/tabix/) and the [grabix](https://github.com/arq5x/grabix) tool installed in your PATH.

\$ gemini load -v my.vcf -t snpEff --cores 20 my.db

# **2.4.4 Using LSF, SGE and Torque clusters**

Thanks to some great work from Brad Chapman and Rory Kirchner, one can also load VCF files into GEMINI in parallel using many cores on LSF, SGE or Torque clusters. One must simply specify the type of job scheduler your cluster uses and the queue name to which your jobs should be submitted.

For example, let's assume you use LSF and a queue named preempt\_everyone. Here is all you need to do:

```
$ gemini load -v my.vcf \
        -t snpEff \
         --cores 50 \
         --lsf-queue preempt_everyone \
         my.db
```
If you use SGE, it would look like:

```
$ gemini load -v my.vcf \
        -t snpEff \
         --cores 50 \
         --sge-queue preempt_everyone \
        my.db
```
If you use Torque, it would look like: (you guessed it):

```
$ gemini load -v my.vcf \
        -t snpEff \
         --cores 50 \
         --torque-queue preempt_everyone \
        my.db
```
# **2.4.5 Describing samples with a PED file**

GEMINI also accepts PED files in order to establish the familial relationships and phenotypic information of the samples in the VCF file.

\$ gemini load -v my.vcf -p my.ped -t snpEff my.db

## **2.4.6 Load GERP base pair conservation scores**

By default, GERP scores at base pair resolution are not computed owing to the roughly 2X increasing in loading time. However, one can optionally ask GEMINI to compute these scores by using the  $-\text{load-gerp-bp}$  option.

\$ gemini load -v my.vcf --load-gerp-bp -t snpEff my.db

### **2.4.7 Loading VCFs without genotypes.**

To do.

# <span id="page-15-0"></span>**2.5 Querying the GEMINI database**

The real power in the GEMINI framework lies in the fact that all of your genetic variants have been stored in a convenient database in the context of a wealth of genome annotations that facilitate variant interpretation. The expressive power of SQL allows one to pose intricate questions of one's variation data.

Note: If you are unfamiliar with SQL, [sqlzoo](http://sqlzoo.net/) has a decent online tutorial describing the basics. Really all you need to learn is the SELECT statement, and the examples below will give you a flavor of how to compose base SQL queries against the GEMINI framework.

### **2.5.1 Basic queries**

GEMINI has a specific tool for querying a gemini database that has been load''ed using the ''gemini load command. That's right, the tool is called gemini query. Below are a few basic queries that give you a sense of how to interact with the gemini database using the query tool.

1. Extract all transitions with a call rate > 95%

```
$ gemini query -q "select * from variants \
                      where sub\_type = 'ts' \
                      and call_rate >= 0.95" my.db
```
2. Extract all loss-of-function variants with an alternate allele frequency < 1%:

```
$ gemini query -q "select * from variants \
                        where is lof = 1 \backslashand aaf >= 0.01" my.db
```
3. Extract the nucleotide diversity for each variant:

\$ gemini query -q "select chrom, start, end, pi from variants" my.db

4. Combine GEMINI with bedtools to compute nucleotide diversity estimates across 100kb windows:

```
$ gemini query -q "select chrom, start, end, pi from variants \
                     order by chrom, start, end" my.db | \
 bedtools map -a hg19.windows.bed -b - -c 4 -o mean
```
# **2.5.2 Selecting sample genotypes**

The above examples illustrate *ad hoc* queries that do not request or filter upon the genotypes of individual samples. Since GEMINI stores the genotype information for each variant in compressed arrays that are stored as BLOBs in the database, standard SQL queries cannot directly access individual genotypes. However, we have enhanced the SQL syntax to support such queries with C "struct-like" access. For example, to retrieve the alleles for a given sample's (in this case, sample 1094PC0009), one would add gts.1094PC0009 to the select statement.

Here is an example of selecting the genotype alleles for four different samples (note the examples below use the test.snpEff.vcf.db file that is created in the ./test directory when you run the *bash master-test.sh* command as described above):

```
$ gemini query -q "select chrom, start, end, ref, alt, gene, \setminusq_{\text{ts.1094PC0005}}, \
                            gts.1094PC0009, \
                            gts.1094PC0012, \
                            gts.1094PC0013 \
                     from variants" test.snpEff.vcf.db
```
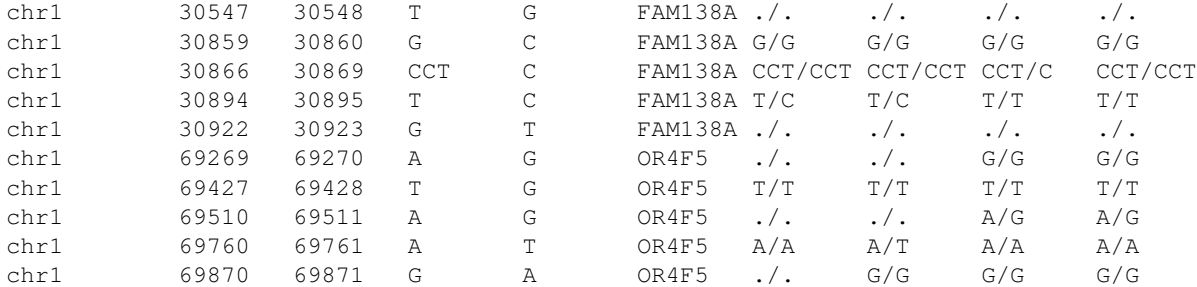

You can also add a header so that you can keep track of who's who:

```
$ gemini query -q "select chrom, start, end, ref, alt, gene, \
                          gts.1094PC0005, \
                          gts.1094PC0009, \
                          gts.1094PC0012, \
                          gts.1094PC0013 \
                   from variants" test.snpEff.vcf.db
```
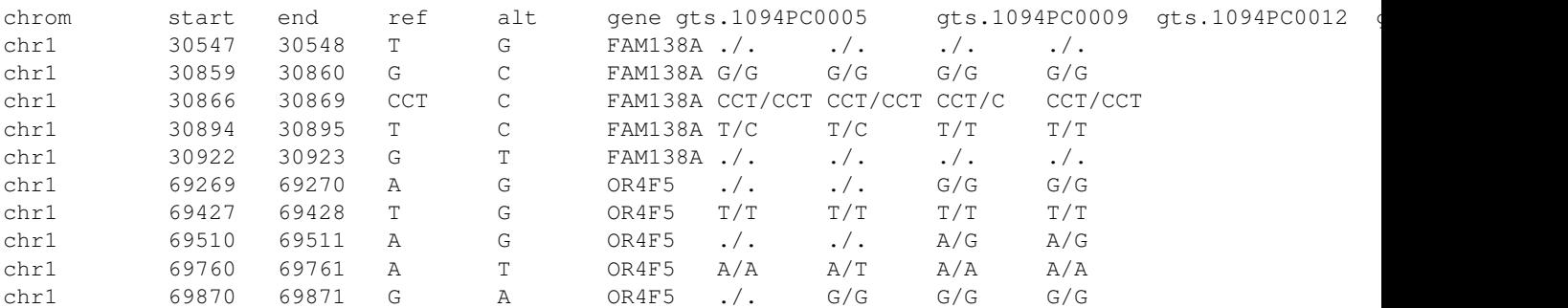

Let's now get the genotype and the depth of aligned sequence observed for a sample so that we can assess the confidence in the genotype:

```
$ gemini query -q "select chrom, start, end, ref, alt, gene,
                     gts.1094PC0005, \
                      gt_depths.1094PC0005, \
               from variants" test.snpEff.vcf.db
```
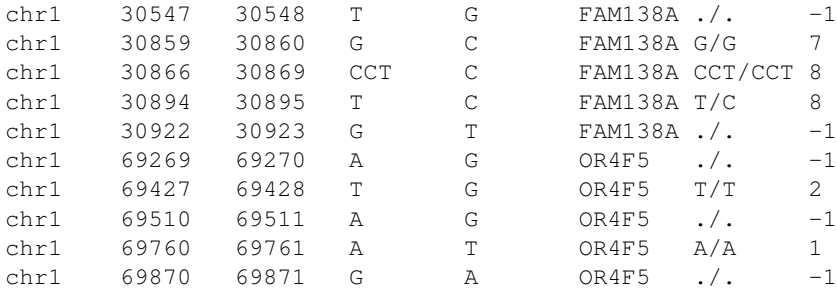

# **2.5.3 Filtering on genotypes**

Now, we often want to focus only on variants where a given sample has a specific genotype (e.g., looking for homozygous variants in family trios). Unfortunately, we cannot directly do this in the SQL query, but the *gemini query* tool has an option called *–gt-filter* that allows one to specify filters to apply to the returned rows. The rules followed in the *–gt-filter* option follow Python syntax.

Tip: As you will see from the examples below, appropriate use of the –gt-filter option will allow you to compose queries that return variants meeting inheritance patterns that are relevant to the disease model of interest in your study.

As an example, let's only return rows where sample 1094PC0012 is heterozygous. In order to do this, we apply a filter to the *gt\_types* columns for this individual:

```
$ gemini query -q "select chrom, start, end, ref, alt, gene,
                  qts.1094PC0005, \
                  gts.1094PC0009, \
                  gts.1094PC0012, \
                  gts.1094PC0013 \
            from variants" \
            --gt-filter "gt_types.1094PC0012 == HET" \
            --header \
            test.snpEff.vcf.db
chrom start end ref alt gene gts.1094PC0005 gts.1094PC0009 gts.1094PC0012 gts.
chr1 30866 30869 CCT C FAM138A CCT/CCT CCT/CCT CCT/C CCT/CCT
chr1 69510 69511 A G OR4F5 ./. ./. A/G A/G
```
Now let's be a bit less restrictive and return variants where either sample 1094PC0012 is heterozygous or sample 1094PC0005 is homozygous for the reference allele:

```
$ gemini query -q "select chrom, start, end, ref, alt, gene,
                  gts.1094PC0005, \
                  gts.1094PC0009, \
                  gts.1094PC0012, \
                  gts.1094PC0013 \
            from variants" \
            --qt-filter "qt_types.1094PC0012 == HET or \
            gt_types.1094PC0005 == HOM_REF" \
            --header \
            test.snpEff.vcf.db
chrom start end ref alt gene gts.1094PC0005 gts.1094PC0009 gts.1094PC0012 gts.
chr1 30859 30860 G C FAM138A G/G G/G G/G G/G
chr1 30866 30869 CCT C FAM138A CCT/CCT CCT/CCT CCT/C CCT/CCT
chr1 69427 69428 T G OR4F5 T/T T/T T/T T/T
```
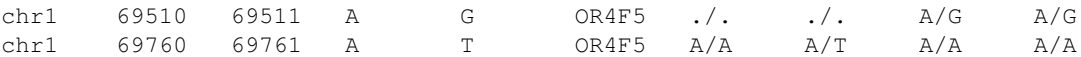

chr1 69510 69511 A G OR4F5 ./. ./. A/G A/G

Eh, I changed my mind, let's restrict the above to those variants where sample 1094PC0012 must also be heterozygous:

```
$ gemini query -q "select chrom, start, end, ref, alt, gene,
                     gts.1094PC0005, \
                     gts.1094PC0009, \
                     gts.1094PC0012, \
                     gts.1094PC0013 \
              from variants" \
              -\text{gt-filter} "(gt_types.1094PC0012 == HET or \
              gt_types.1094PC0005 == HOM_REF)and \lambda(gt_types.1094PC0013 == HET)" \
              --header \
              test.snpEff.vcf.db
chrom start end ref alt gene gts.1094PC0005 gts.1094PC0009 gts.1094PC0012 gts.1
```
# **2.5.4 Finding out which samples have a variant**

While exploring your data you might hit on a set of interesting variants and want to know which of your samples have that variant in them. You can display the samples containing a variant with the –show-sample-variants flag:

```
$ gemini query --header --show-samples -q "select chrom, start, end, ref, alt \
                          from variants where is_lof=1 limit 5" test.query.db
chrom start end ref alt variant_samples HET_samples HOM_ALT_samples
chr1 874815 874816 C CT 1478PC0006B,1478PC0007B,1478PC0010,1478PC0013B,1478PC0022B,1
chr1 1140811 1140813 TC T 1478PC0011 1478PC0011
chr1 1219381 1219382 C G 1719PC0012 1719PC0012
chr1 1221487 1221490 CAA C 1478PC0004 1478PC0004
```
variant\_samples is a list of all of the samples with a variant, HET\_samples is the subset of those heterozygous for the variant and HOM\_ALT\_samples is the subset homozygous for the variant.

# <span id="page-18-0"></span>**2.6 Built-in analysis tools**

## **2.6.1 comp\_hets: Identifying potential compound heterozygotes**

Many recessive disorders are caused by compound heterozygotes. Unlike canonical recessive sites where the same recessive allele is inherited from both parents at the \_same\_ site in the gene, compound heterozygotes occur when the individual's phenotype is caused by two heterozygous recessive alleles at \_different\_ sites in a particular gene.

So basically, we are looking for two (typically loss-of-function (LoF)) heterozygous variants impacting the same gene at different loci. The complicating factor is that this is \_recessive\_ and as such, we must also require that the consequential alleles at each heterozygous site were inherited on different chromosomes (one from each parent). As such, in order to use this tool, we require that all variants are phased. Once this has been done, the *comp\_hets* tool will provide a report of candidate compound heterozygotes for each sample/gene.

For example:

\$ gemini comp\_hets chr22.low.exome.snpeff.100samples.vcf.db sample gene het1 het2 NA19675 PKDREJ chr22,46653547,46653548,C,T,C|T,non\_syn\_coding,exon\_22\_46651560\_46659219,0.005,1 cl

This indicates that sample NA19675 has a candidate compound heterozygote in PKDREJ. The two heterozygotes are reported using the following structure:

chrom, start, end, ref, alt, genotype, impact, exon, AAF, in\_dbsnp

#### **--only\_lof**

By default, all coding variants are explored. However, one may want to restrict the analysis to LoF variants using the --only\_lof option.

```
$ gemini comp_hets --only_lof chr22.low.exome.snpeff.100samples.vcf.db
NA19002 GTSE1 chr22,46722400,46722401,G,A,G|A,stop_gain,exon_22,0.005,1 chr22,46704499,46704
```
#### **--allow-other-hets**

By default, the comp\_hets tool will identify candidate pairs of heterozygotes that are found in *only one* of the samples in your database. Depending on the genetic model, this may be too restrictive. If you'd like to identify candidates where other individuals may also be heterozygous, just use the  $--$ allow-other-hets option

\$ gemini comp\_hets --allow-other-hets chr22.low.exome.snpeff.100samples.vcf.db NA19375 PKDREJ chr22,46658977,46658978,T,C,T|C,non\_syn\_coding,exon\_22\_46651560\_46659219,0.25,1 ch: HG01619 PKDREJ chr22,46658977,46658978,T,C,C|T,non\_syn\_coding,exon\_22\_46651560\_46659219,0.25,1 ch:

Here, samples NA19375 and HG01619 are both hets for the same variant (chr22,46658977,46658978)

#### **--ignore-phasing**

If your genotypes aren't phased, we can't be certain that two heterozygotes are on opposite alleles. However, we can still identify pairs of heterozygotes that are *candidates* for compound heterozygotes. Just use the --ignore-phasing option.

```
$ gemini comp_hets --ignore_phasing example.db
M1047 DHODH chr16,72048539,72048540,C,T,C/T,non_syn_coding,3/4,0.125,1 chr16,72057434,72057435,C,
M1282 DHODH chr16,72055099,72055100,C,T,C/T,non_syn_coding,5/9,0.125,0 chr16,72055114,72055116,CT
```
# **2.6.2 de\_novo: Identifying potential de novo mutations.**

Note: This tool requires that you identify familial relationships via a PED file when loading your VCF into gemini via:

gemini load -v my.vcf -p my.ped my.db

#### *Example PED file format for GEMINI*

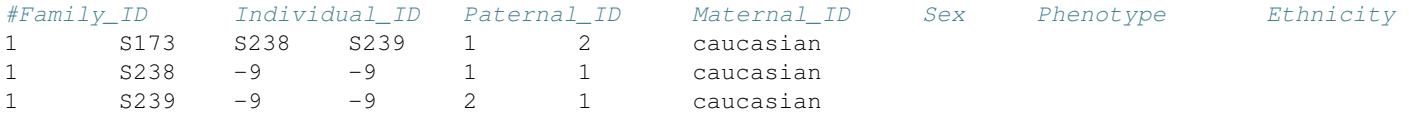

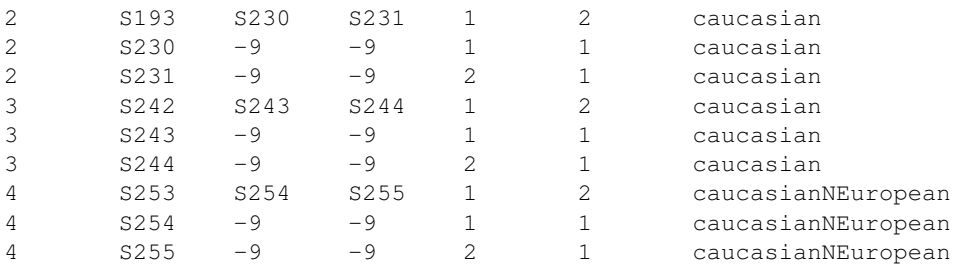

Assuming you have defined the familial relationships between samples when loading your VCF into GEMINI, one can leverage a built-in tool for identifying de novo (a.k.a spontaneous) mutations that arise in offspring.

### **default behavior**

By default, the de novo tool will report, for each family in the database, a list of mutations that are not found in the parents yet are observed as heterozygotes in the offspring. For example:

```
$ gemini de_novo my.db
```
\$ gemini de\_novo -d 50 my.db

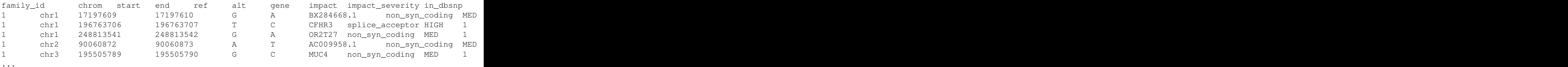

#### **-d**

Unfortunately, inherited variants can often appear to be de novo mutations simply because insufficient sequence coverage was available for one of the parents to detect that the parent(s) is also a heterozygote (and thus the variant was actually inherited, not spontaneous). One simple way to filter such artifacts is to enforce a minimum sequence depth for each sample. For example, if we require that at least 50 sequence alignments were present for mom, dad and child, two of the above variants will be eliminated as candidates:

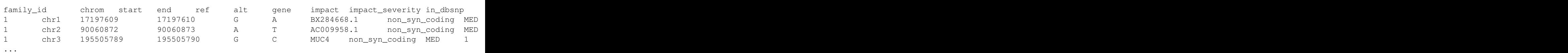

```
2.6.3 autosomal_recessive: Find variants meeting an autosomal recessive
     model.
```
Note: This tool requires that you identify familial relationships via a PED file when loading your VCF into gemini via:

gemini load -v my.vcf -p my.ped my.db

Assuming you have defined the familial relationships between samples when loading your VCF into GEMINI, one can leverage a built-in tool for identifying variants that meet an autosomal recessive inheritance pattern. The reported variants will be restricted to those variants having the potential to impact the function of affecting protein coding transcripts.

```
$ gemini autosomal recessive my.db | head
family_id chrom start end ref alt gene impact impact_severity sample1(fathe
1 chr1 1888192 1888193 C A Clorf222 non_syn_coding MED C/A C/A
1 chr1 6162053 6162054 T C CHD5 non_syn_coding MED T/C T/C C/C
1 chr1 6646958 6646968 GCCTGCCTTC G ZBTB48 inframe_codon_loss MED GCCTO
1 chr1 11826629 11826630 C T C1orf167 non_syn_coding MED C/T C/T T/T
1 chr1 11828237 11828238 G A Clorf167 non_syn_coding MED
1 chr1 11828318 11828319 G A C1orf167 non_syn_coding MED G/A G/A A/A
1 chr1 11831614 11831615 C T C1orf167 non_syn_coding MED C/T C/T T/T
1 chr1 11836627 11836628 T C Clorf167 non_syn_coding MED
1 chr1 11836681 11836682 C T Clorf167 non_syn_coding MED
```
### **2.6.4 autosomal\_dominant: Find variants meeting an autosomal dominant model.**

Note: This tool requires that you identify familial relationships via a PED file when loading your VCF into gemini via:

gemini load -v my.vcf -p my.ped my.db

Assuming you have defined the familial relationships between samples when loading your VCF into GEMINI, one can leverage a built-in tool for identifying variants that meet an autosomal dominant inheritance pattern. The reported variants will be restricted to those variants having the potential to impact the function of affecting protein coding transcripts.

```
$ gemini autosomal_dominant my.db | head
```
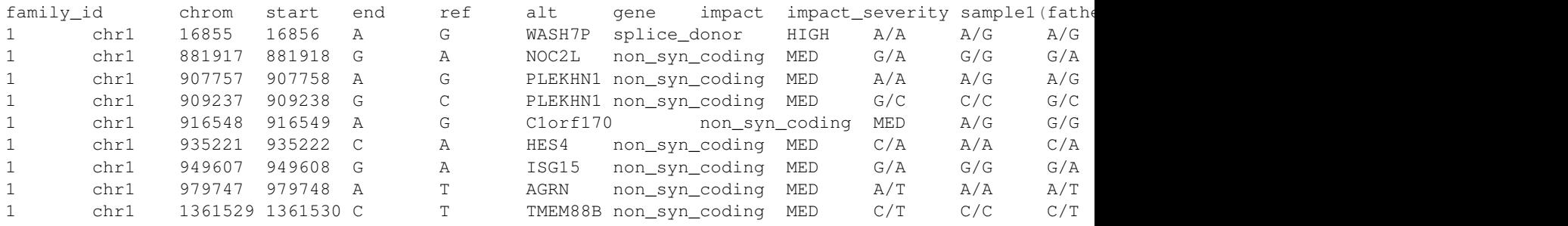

### **2.6.5 pathways: Map genes and variants to KEGG pathways.**

Mapping genes to biological pathways is useful in understanding the function/role played by a gene. Likewise, genes involved in common pathways is helpful in understanding heterogeneous diseases. We have integrated the KEGG pathway mapping for gene variants, to explain/annotate variation. This requires your VCF be annotated with either snpEff/VEP.

#### Examples:

```
$ gemini pathways -v 68 example.db
chrom start end ref alt impact sample qenotype     qene transcript  pathw
```
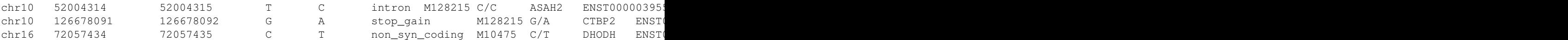

Here, -v specifies the version of the Ensembl genes used to build the KEGG pathway map. Hence, use versions that match the VEP/snpEff versions of the annotated vcf for correctness. For e.g VEP v2.6 and snpEff v3.1 use Ensembl 68 version of the genomes.

We currently support versions 66 through 71 of the Ensembl genes

#### **--lof**

By default, all gene variants that map to pathways are reported. However, one may want to restrict the analysis to LoF variants using the  $-\text{Lof}$  option.

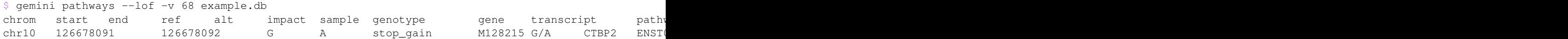

### **2.6.6 interactions: Find genes among variants that are interacting partners.**

Integrating the knowledge of the known protein-protein interactions would be useful in explaining variation data. Meaning to say that a damaging variant in an interacting partner of a potential protein may be equally interesting as the protein itself. We have used the HPRD binary interaction data to build a p-p network graph which can be explored by Gemini.

Examples:

```
$ gemini interactions -g CTBP2 -r 3 example.db
sample gene order_of_interaction interacting_gene
M128215 CTBP2 0_order: CTBP2
M128215 CTBP2 1_order: RAI2
M128215 CTBP2 2_order: RB1
M128215 CTBP2 3_order: TGM2,NOTCH2NL
```
Return CTBP2 (-g) interacting gene variants till the third order (-r)

#### **lof\_interactions**

Use this option to restrict your analysis to only LoF variants.

```
$ gemini lof_interactions -r 3 example.db
sample lof_gene order_of_interaction interacting_gene
M128215 TGM2  1 order: RB1
M128215 TGM2 2_order: none
M128215 TGM2 3_order: NOTCH2NL, CTBP2
```
Meaning to say return all LoF gene TGM2 (in sample M128215) interacting partners to a 3rd order of interaction.

#### **--var**

An extended variant information (chrom, start, end etc.) for the interacting gene may be achieved with the –var option for both the interactions and the lof\_interactions

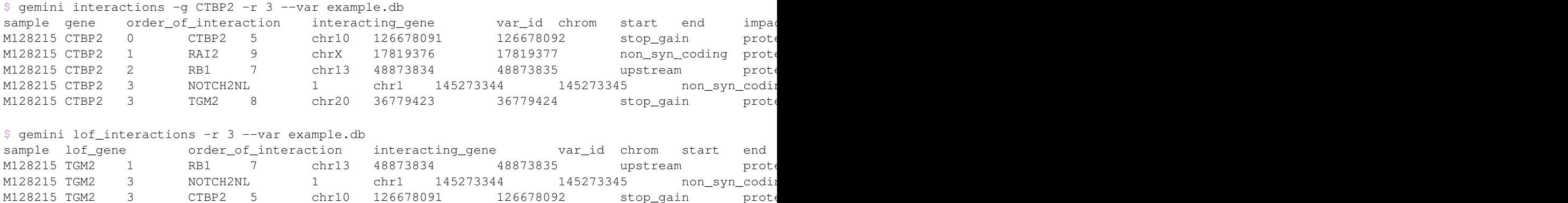

### **2.6.7 lof\_sieve: Filter LoF variants by transcript position and type**

Not all candidate LoF variants are created equal. For e.g, a nonsense (stop gain) variant impacting the first 5% of a polypeptide is far more likely to be deleterious than one affecting the last 5%. Assuming you've annotated your VCF with snpEff v3.0+, the lof\_sieve tool reports the fractional position (e.g. 0.05 for the first 5%) of the mutation in the amino acid sequence. In addition, it also reports the predicted function of the transcript so that one can segregate candidate LoF variants that affect protein\_coding transcripts from processed RNA, etc.

\$ gemini lof\_sieve chr22.low.exome.snpeff.100samples.vcf.db

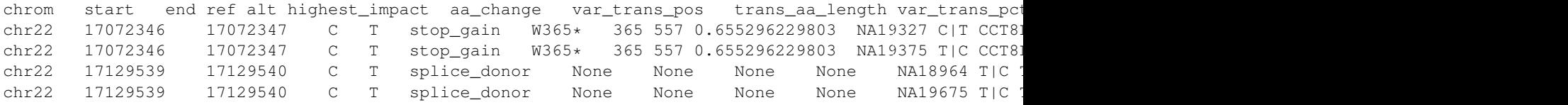

### **2.6.8 annotate: adding your own custom annotations**

It is inevitable that researchers will want to enhance the gemini framework with their own, custom annotations. gemini provides a sub-command called annotate for exactly this purpose. As long as you provide a tabix'ed annotation file in either BED or VCF format, the annotate tool will, for each variant in the variants table, screen for overlaps in your annotation file and update a new column in the variants table that you may specify on the command line. This is best illustrated by example.

Let's assume you have already created a gemini database of a VCF file using the load module.

```
$ gemini load -v my.vcf -t snpEff my.db
```
Now, let's imagine you have an annotated file in BED format (crucial.bed) that describes regions of the genome that are particularly relevant to your lab's research. You would like to annotate in the gemini database which variants overlap these crucial regions. We want to store this knowledge in a new column in the variants table called crucial\_variant that tracks whether a given variant overlapped (1) or did not overlap (0) intervals in your annotation file.

To do this, you must first TABIX your BED file:

```
$ bgzip crucial.bed
$ tabix -p bed crucial.bed.gz
```
#### **-t boolean Did a variant overlap a region or not?**

Now, you can use this TABIX'ed file to annotate which variants overlap your crucial regions. In the example below, the results will be stored in a new column called "crucial". The -t boolean option says that you just want to track whether (1) or not (0) the variant overlapped one or more of your regions.

\$ gemini annotate -f crucial.bed.gz -c crucial -t boolean my.db

Since a new columns has been created in the database, we can now directly query the new column. In the example results below, the first and third variants overlapped a crucial region while the second did not.

```
$ gemini query \
   -q "select chrom, start, end, variant_id, crucial from variants" \
   my.db \
   | head -3
chr22 100 101 1 1
chr22 200 201 2 0
chr22 300 500 3 1
```
#### **-t count How many regions did a variant overlap?**

Instead of a simple yes or no, we can use the -t count option to *count* how many crucial regions a variant overlapped. It turns out that the 3rd variant actually overlapped two crucial regions.

\$ gemini annotate -f crucial.bed.gz -c crucial -t count my.db

```
$ gemini query \
   -q "select chrom, start, end, variant_id, crucial from variants" \
   my.db \
   | head -3
chr22 100 101 1 1
chr22 200 201 2 0
chr22 300 500 3 2
```
### **-t list Which regions did a variant overlap?**

Lastly, we can *list* which regions a variant overlapped using the  $-t$  list option. Let's imaging that crucial.bed looks like this:

chr22 50 150 crucial1 chr22 300 400 crucial2 chr22 350 450 crucial3

When we use  $-t$  list, the resulting column can store a comma-separated list of the region names (column 4). You can choose whatever column you want to store in the database, but in this example, we will use the 4th column (the name). We specify which column to store in the list with the -e option.

```
$ gemini annotate -f crucial.bed.gz -c crucial -t list -e 4 my.db
$ gemini query \
   -q "select chrom, start, end, variant_id, crucial from variants" \
   my.db \
   | head -3
chr22 100 101 1 crucial1
chr22 200 201 2 0
chr22 300 500 3 crucial2,crucial3
```
# **2.6.9 region: Extracting variants from specific regions or genes**

One often is concerned with variants found solely in a particular gene or genomic region. gemini allows one to extract variants that fall within specific genomic coordinates as follows:

**--reg**

\$ gemini region --reg chr1:100-200 my.db

**--gene**

Or, one can extract variants based on a specific gene name.

```
$ gemini region --gene PTPN22 my.db
```
# **2.6.10 windower: Conducting analyses on genome "windows".**

gemini includes a convenient tool for computing variation metrics across genomic windows (both fixed and sliding). Here are a few examples to whet your appetite. If you're still hungry, contact us.

Compute the average nucleotide diversity for all variants found in non-overlapping, 50Kb windows.

\$ gemini windower -w 50000 -s 0 -t nucl\_div -o mean my.db

Compute the average nucleotide diversity for all variants found in 50Kb windows that overlap by 10kb.

 $$$  gemini windower -w 50000 -s 10000 -t nucl div -o mean my.db

Compute the max value for HWE statistic for all variants in a window of size 10kb

\$ gemini windower -w 10000 -t hwe -o max my.db

# **2.6.11 stats: Compute useful variant statistics.**

The stats tool computes some useful variant statistics like

Compute the transition and transversion ratios for the snps

```
$ gemini stats --tstv my.db
ts tv ts/tv
4 5 0.8
```
#### **--tstv-coding**

Compute the transition/transversion ratios for the snps in the coding regions.

#### **--tstv-noncoding**

Compute the transition/transversion ratios for the snps in the non-coding regions. Compute the type and count of the snps.

```
$ gemini stats --snp-counts my.db
type count
A->G 2
C->T 1
G->A 1
```
Calculate the site frequency spectrum of the variants.

\$ gemini stats --sfs my.db aaf count 0.125 2 0.375 1

Compute the pair-wise genetic distance between each sample

\$ gemini stats --mds my.db sample1 sample2 distance M10500 M10500 0.0 M10475 M10478 1.25 M10500 M10475 2.0 M10500 M10478 0.5714

Return a count of the types of genotypes per sample

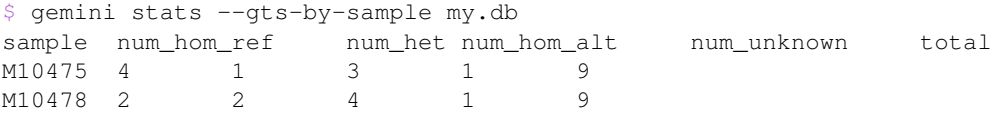

Return the total variants per sample (sum of homozygous and heterozygous variants)

```
$ gemini stats --vars-by-sample my.db
sample total
M10475 4
M10478 6
```
#### **--summarize**

If none of these tools are exactly what you want, you can summarize the variants per sample of an arbitrary query using the –summarize flag. For example, if you wanted to know, for each sample, how many variants are on chromosome 1 that are also in dbSNP:

```
$ gemini stats --summarize "select * from variants where in_dbsnp=1 and chrom='chr1'" my.db
sample total num_het num_hom_alt
M10475 1 1 0
M128215 1 1 0
M10478 2 2 0
M10500 2 1 1
```
### **2.6.12 db\_info: List the gemini database tables and columns**

Because of the sheer number of annotations that are stored in gemini, there are admittedly too many columns to remember by rote. If you can recall the name of particular column, just use the db\_info tool. It will report all of the tables and all of the columns / types in each table:

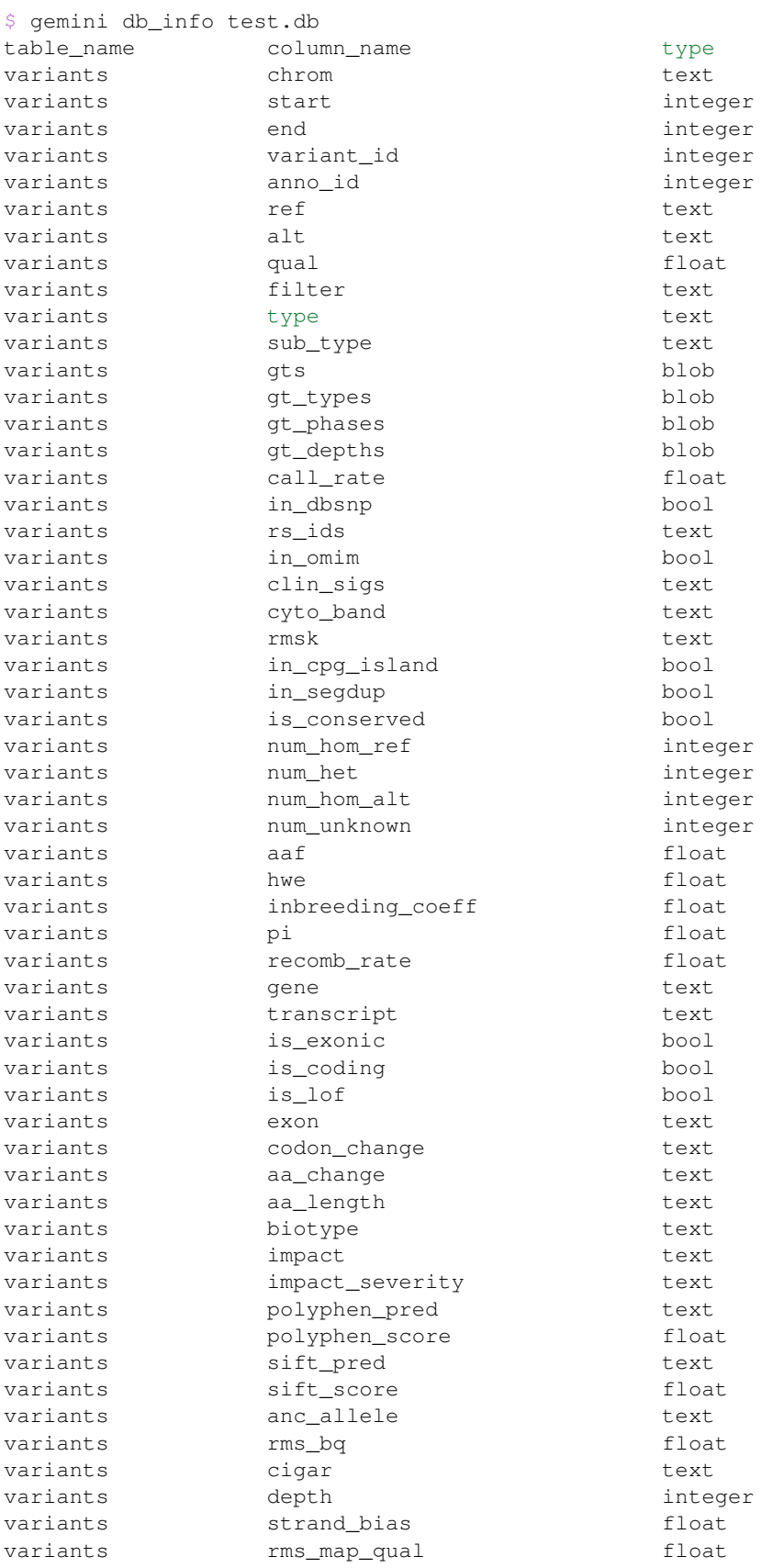

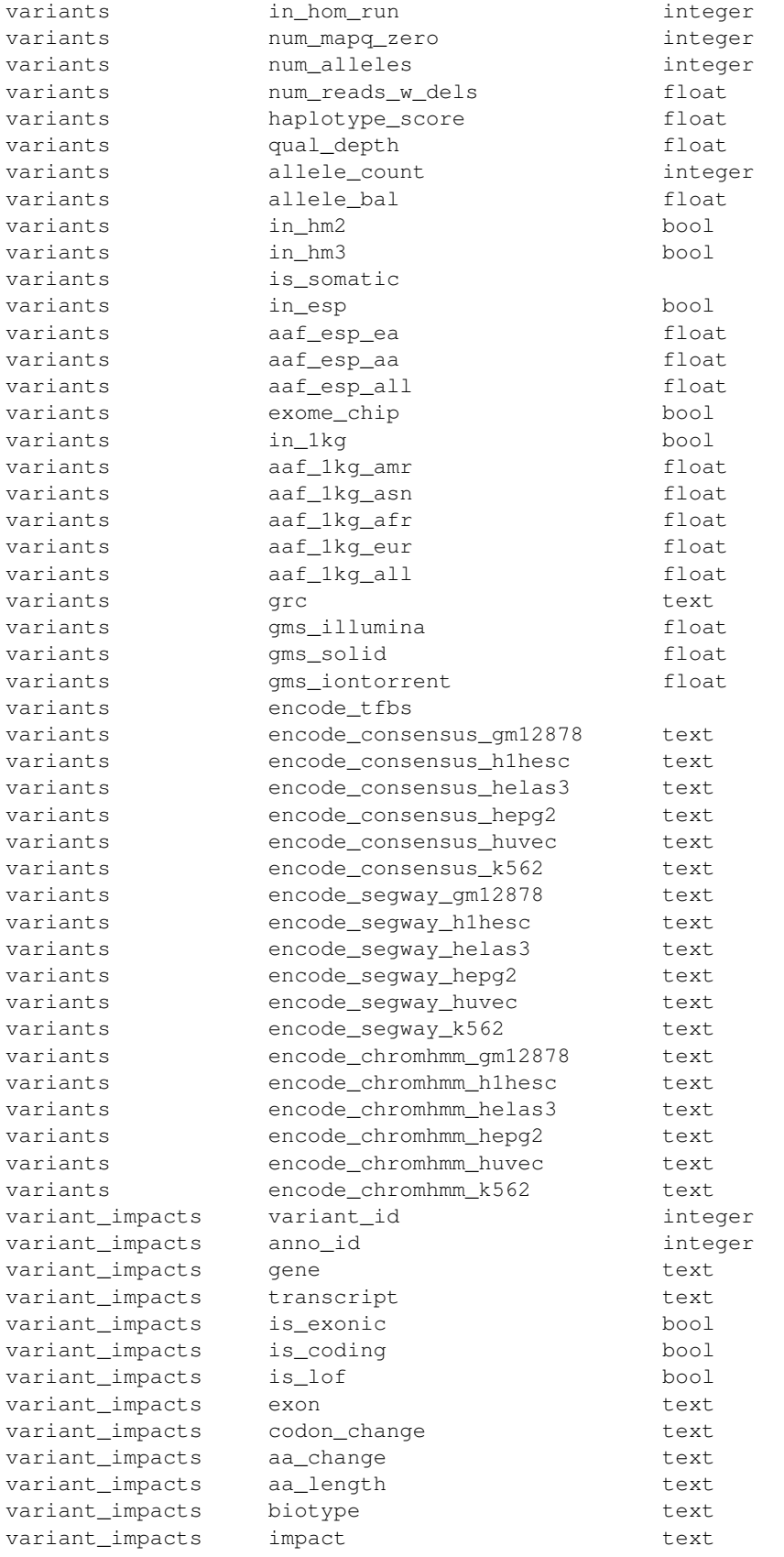

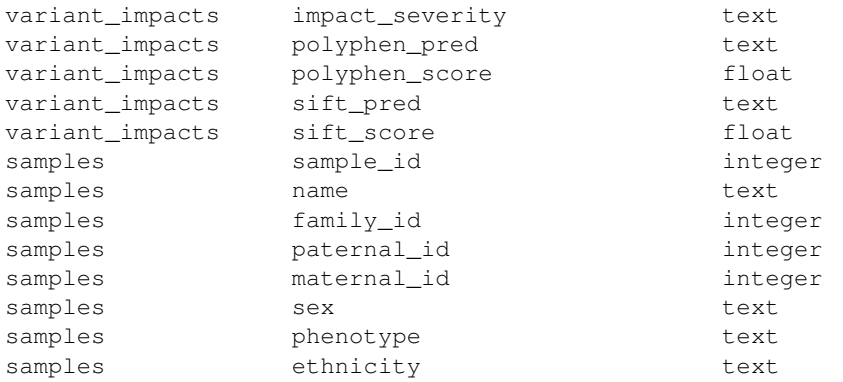

# <span id="page-29-0"></span>**2.7 The GEMINI browser interface**

Currently, the majority of GEMINI's functionality is available via a command-line interface. However, we are developing a browser-based interface for easier exploration of GEMINI databases created with the gemini load command.

Ironically, as of now, one must launch said browser from the command line as follows (where my.db should be replaced with the name of the GEMINI database you would like to explore).

\$ gemini browser my.db

At this point, the GEMINI browser is running on port 8088 on your local machine. Open a web browser to <http://localhost:8088/query> You should see something like:

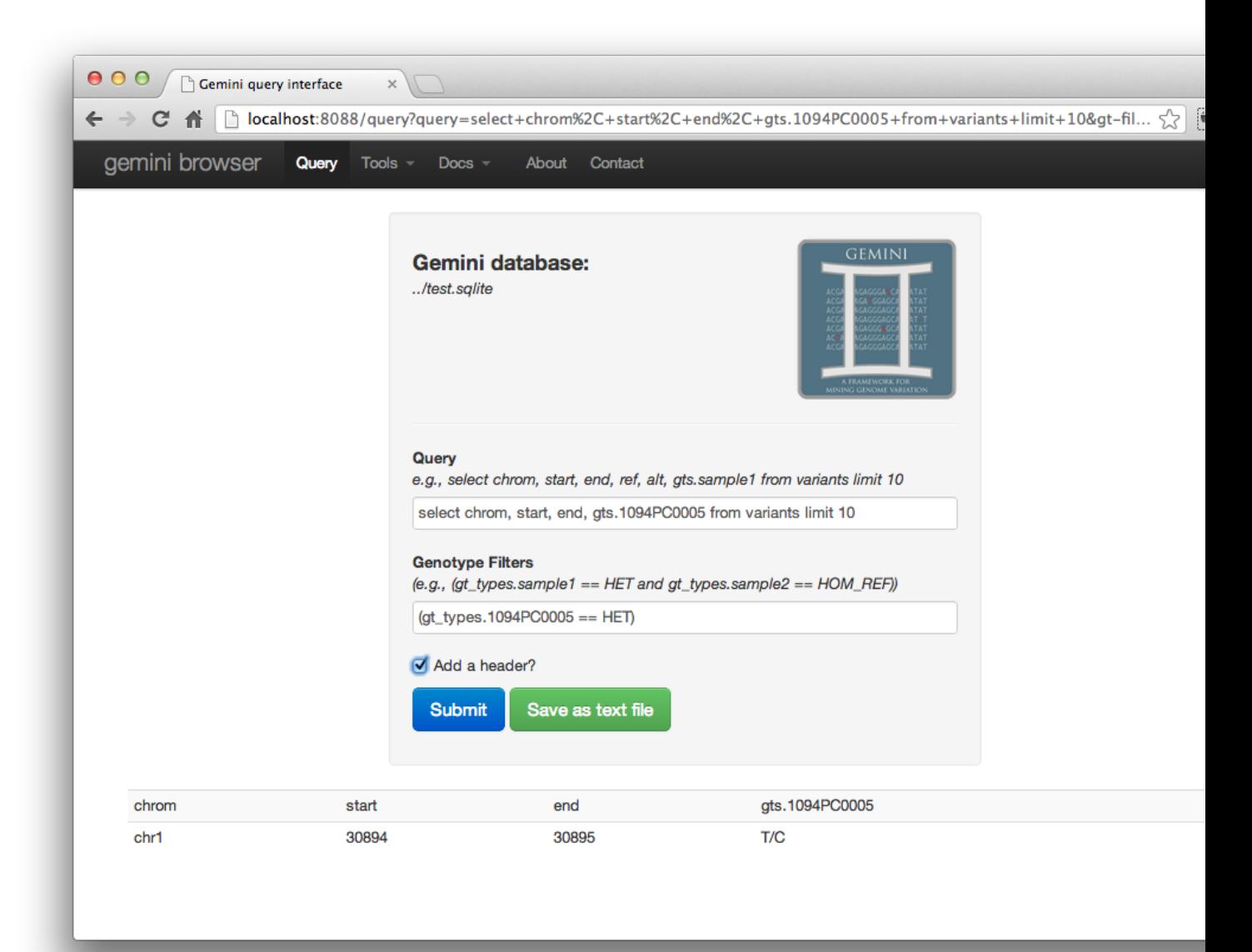

# <span id="page-31-0"></span>**2.8 The Gemini database schema**

# **2.8.1 The variants table**

# **Core VCF fields**

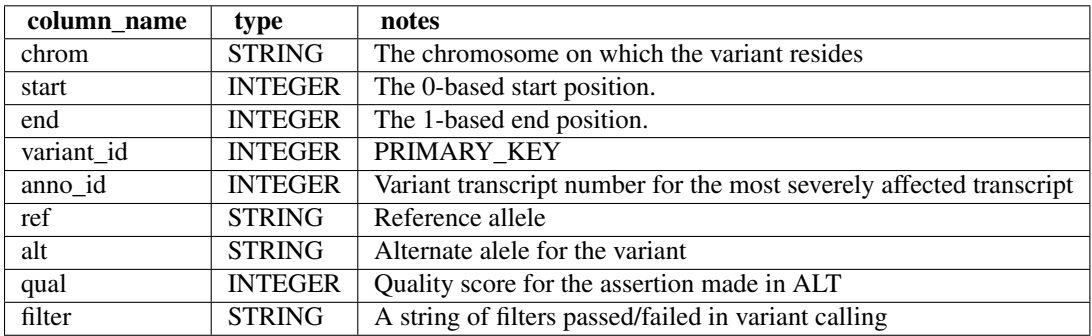

# **Variant and PopGen info**

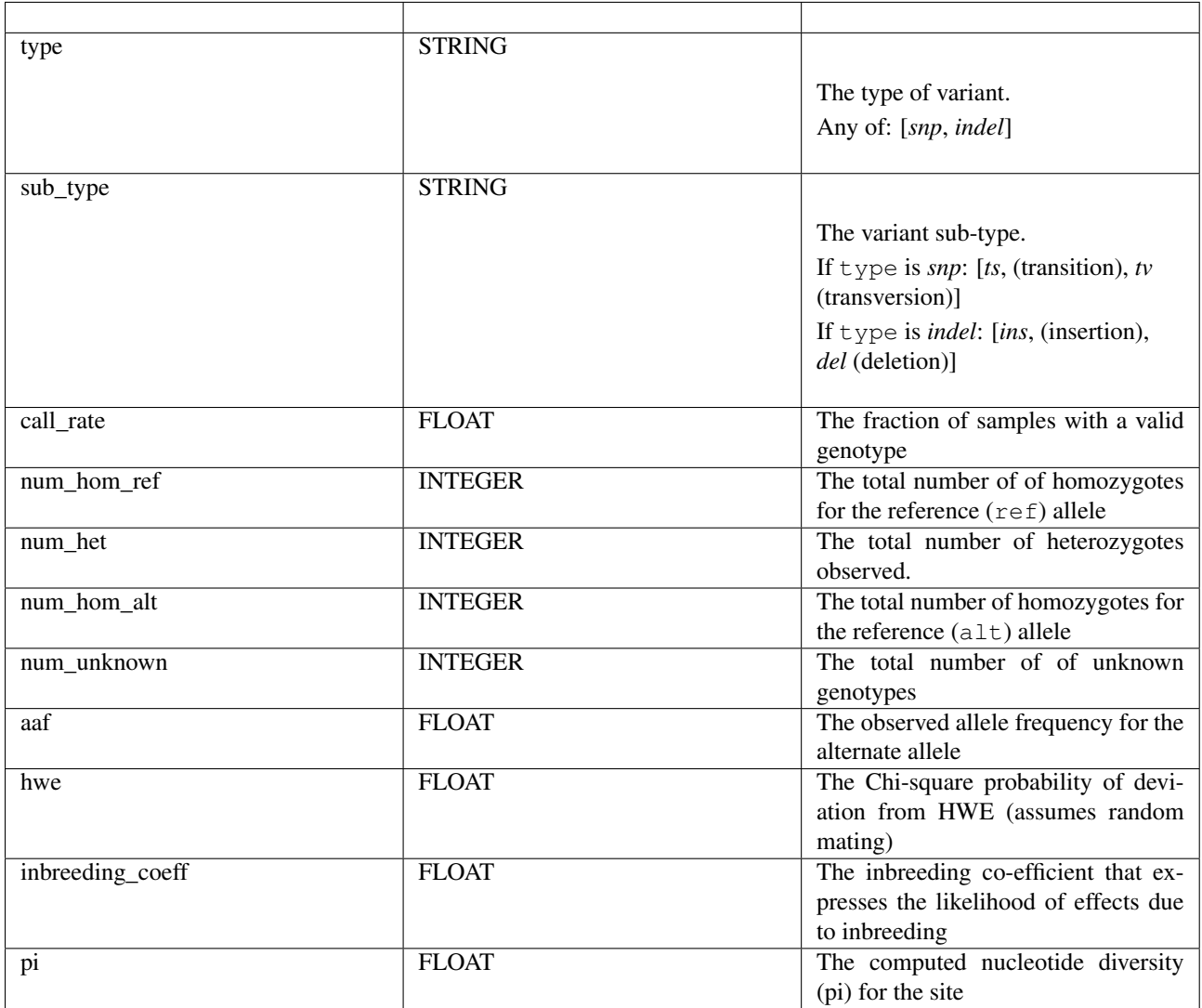

# **Genotype information**

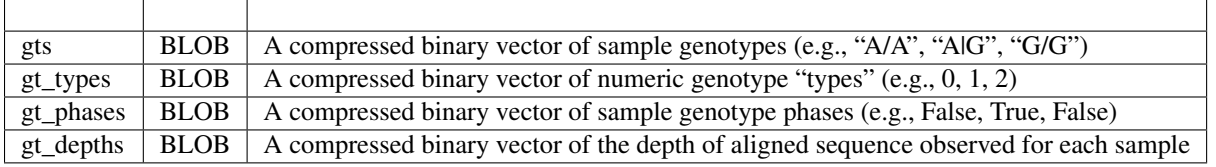

# **Gene information**

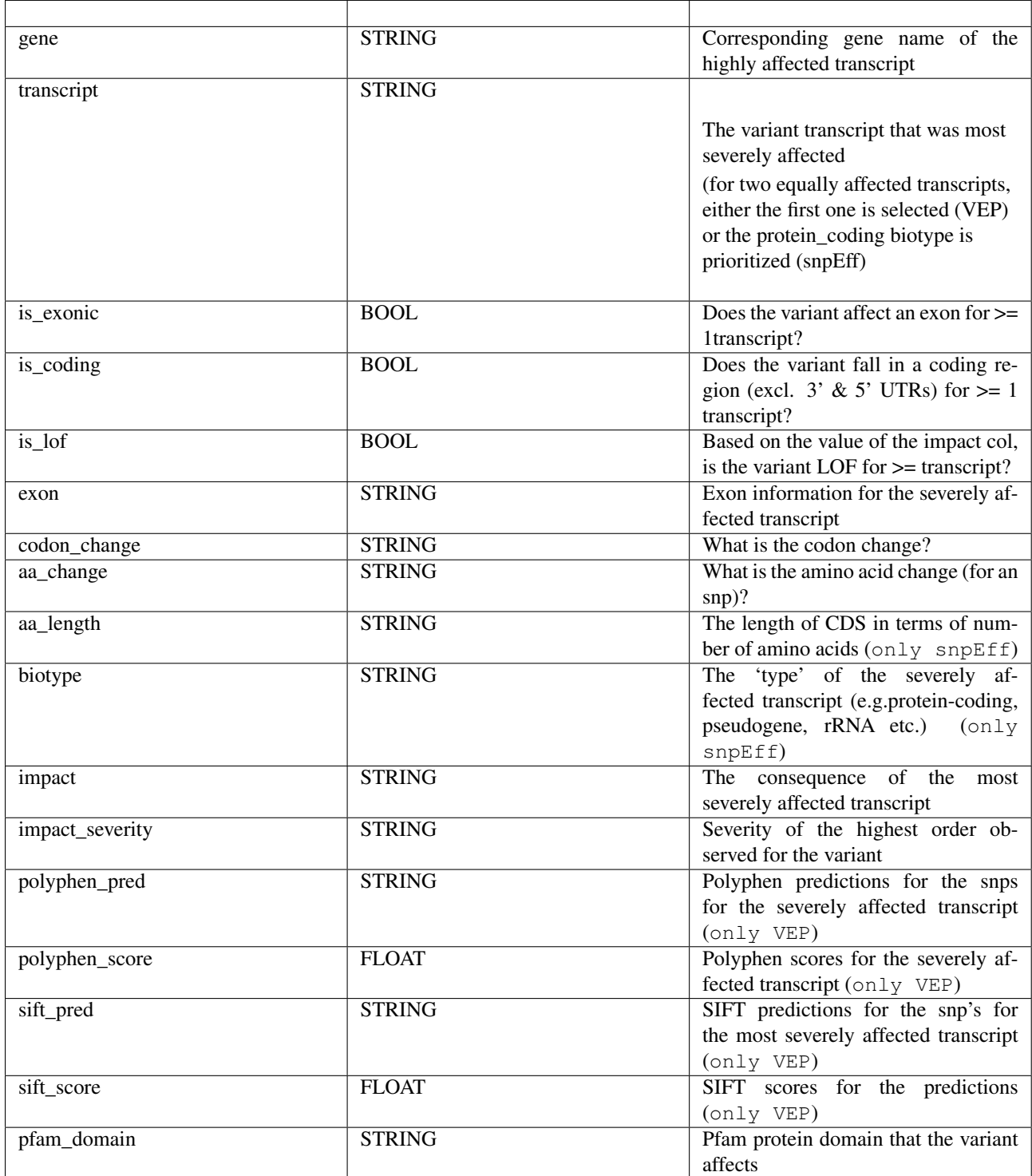

# **Optional VCF INFO fields**

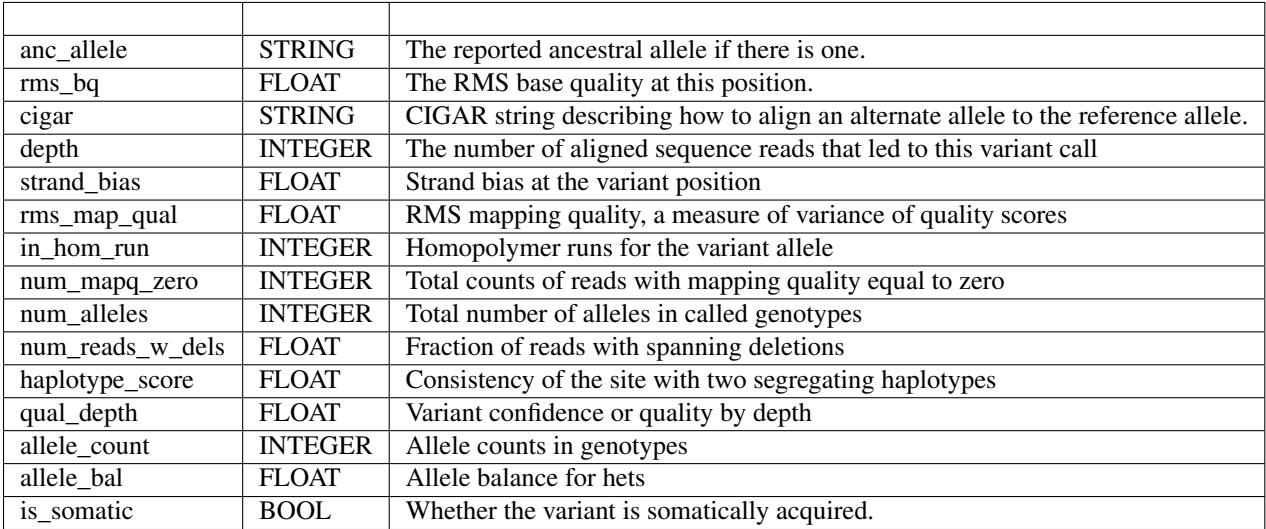

# **Population information**

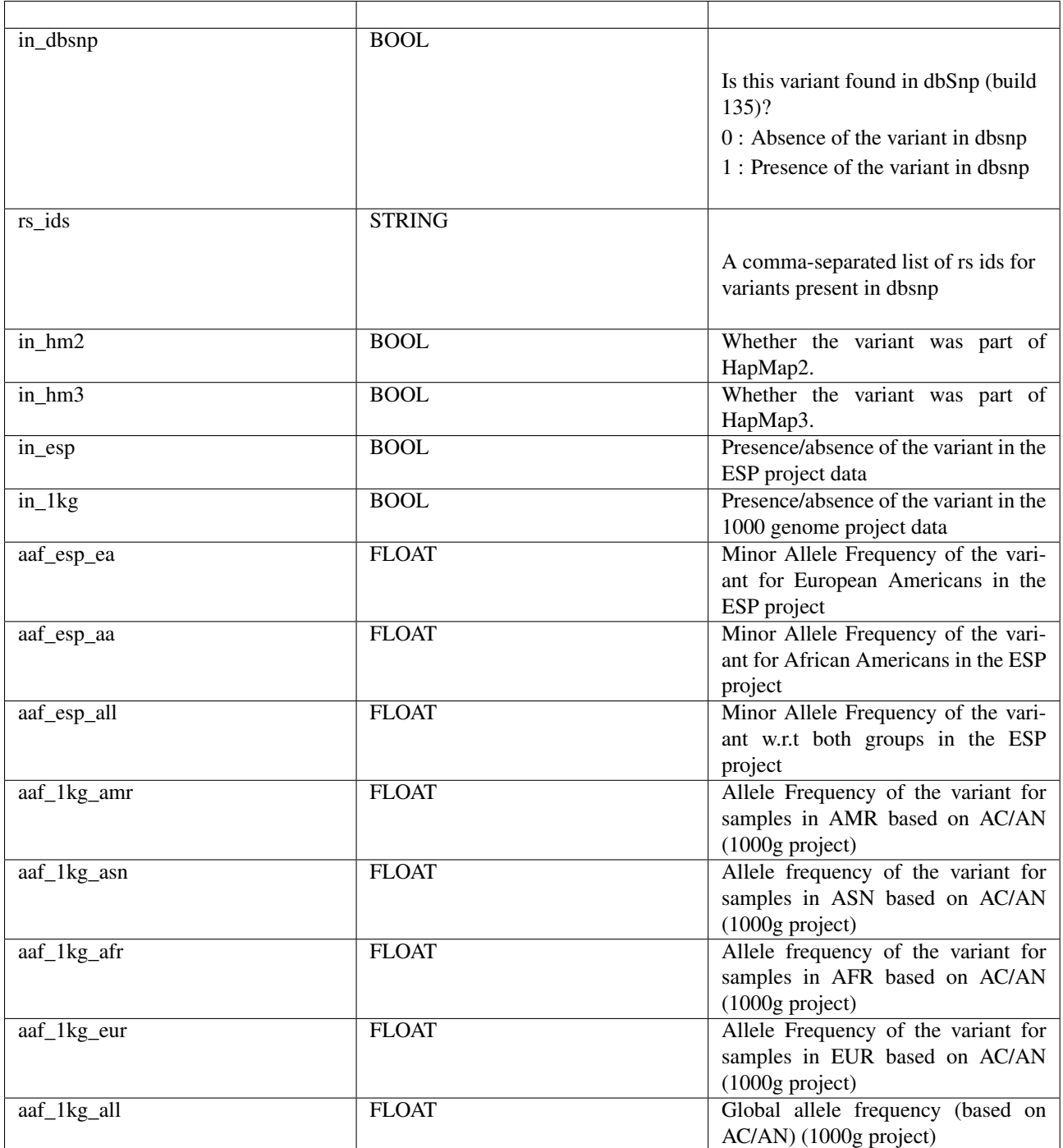

# **Disease phenotype info (from ClinVar).**

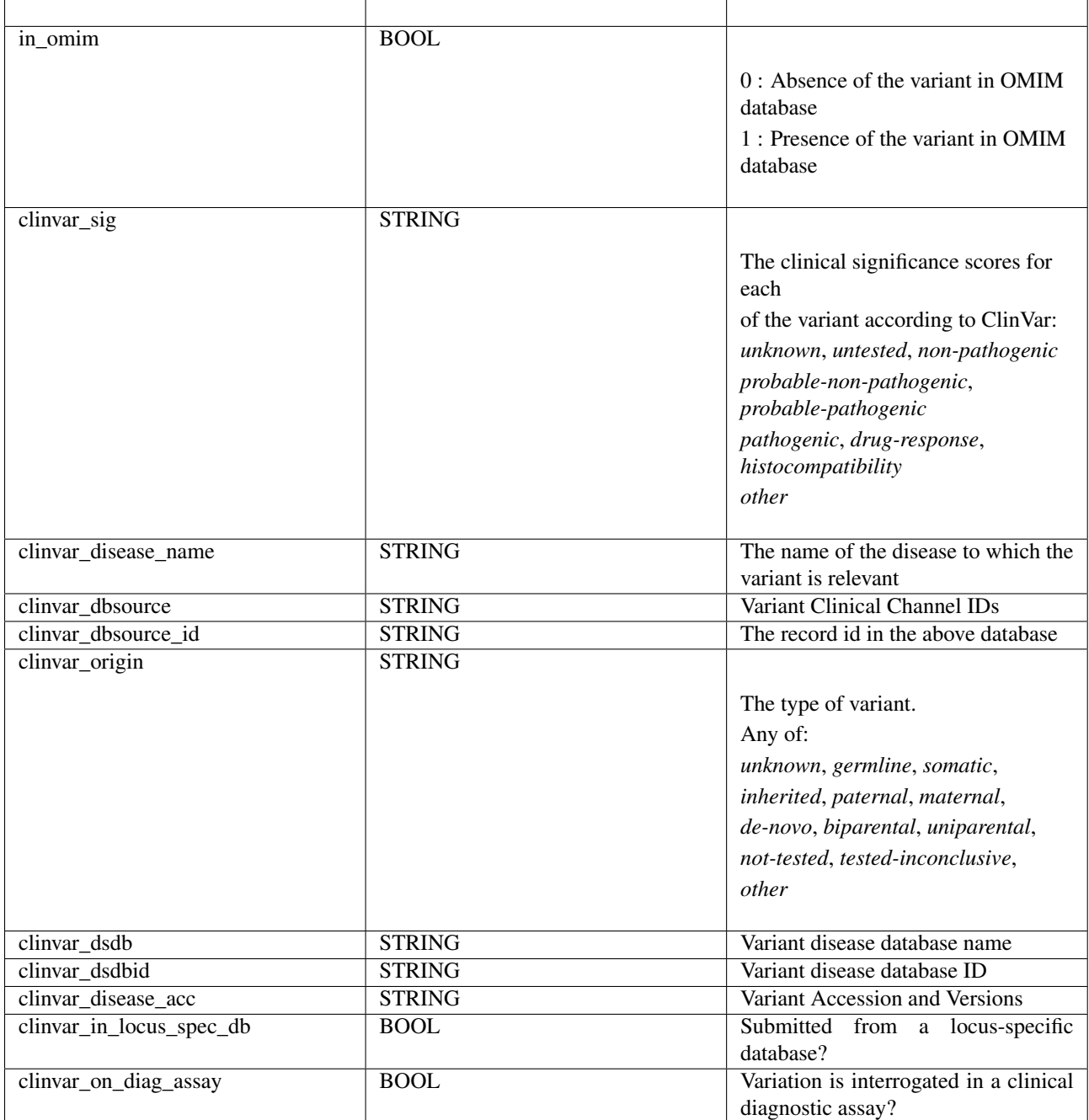

# **Genome annotations**

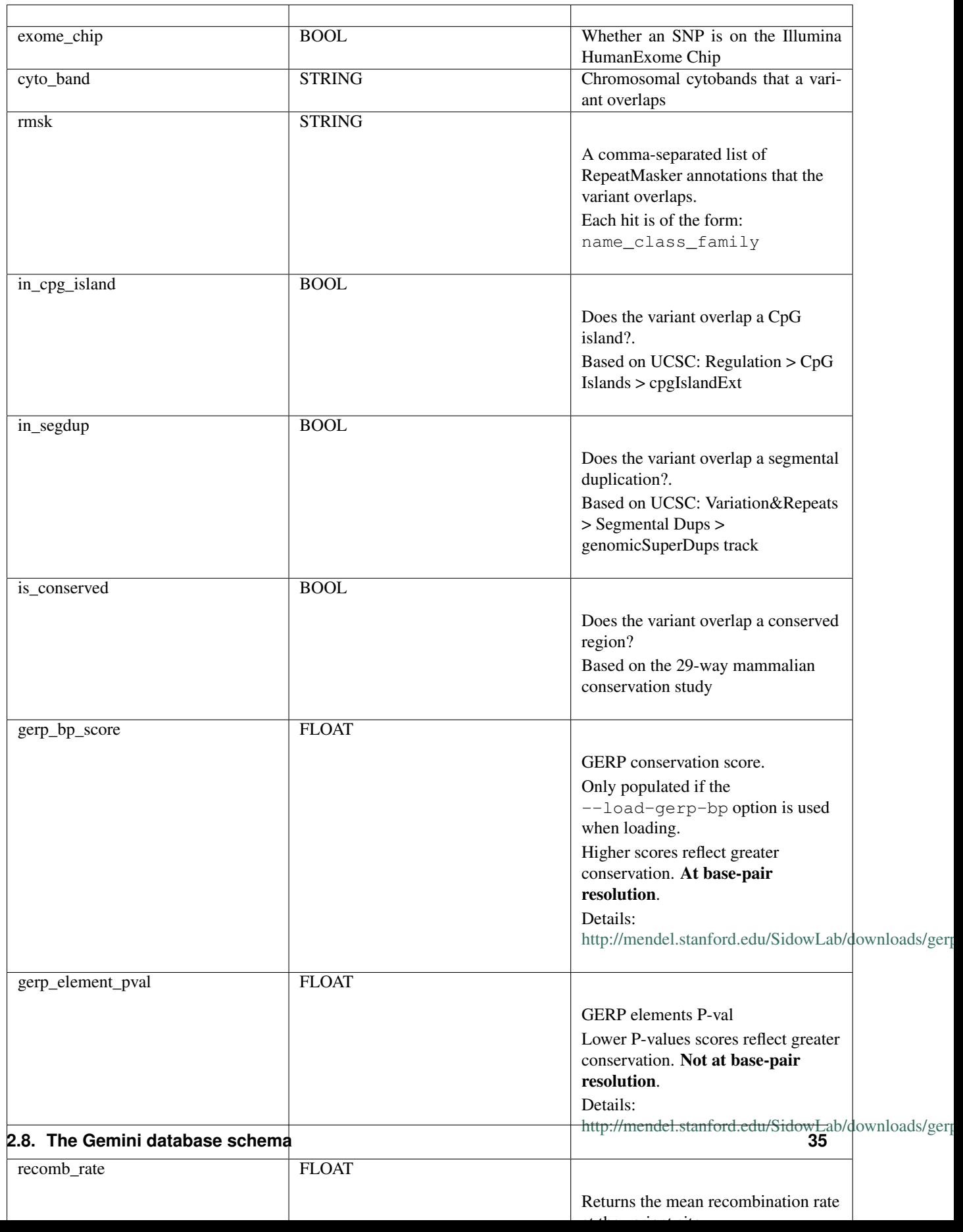

# **Variant error assessment**

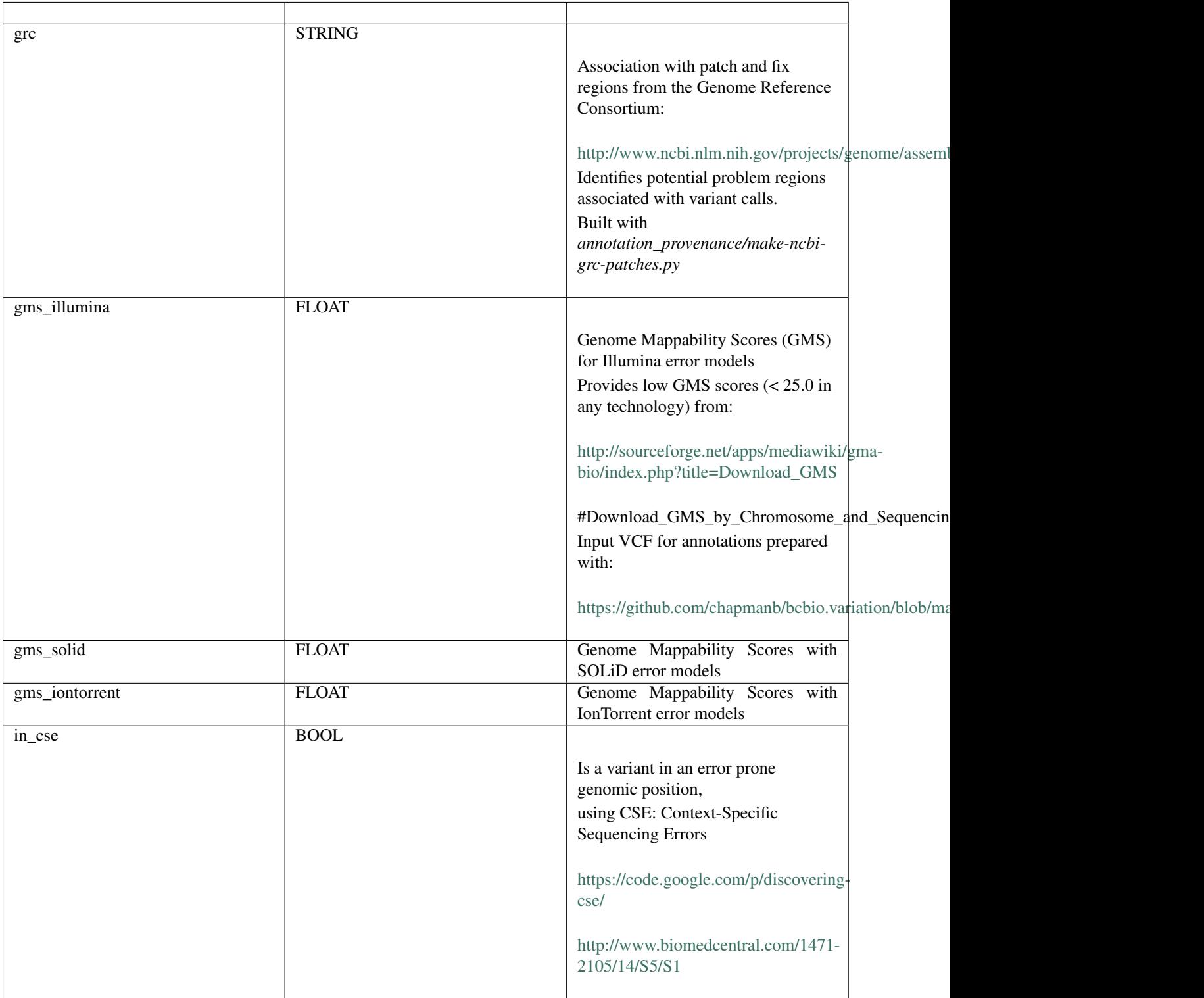

# **ENCODE information**

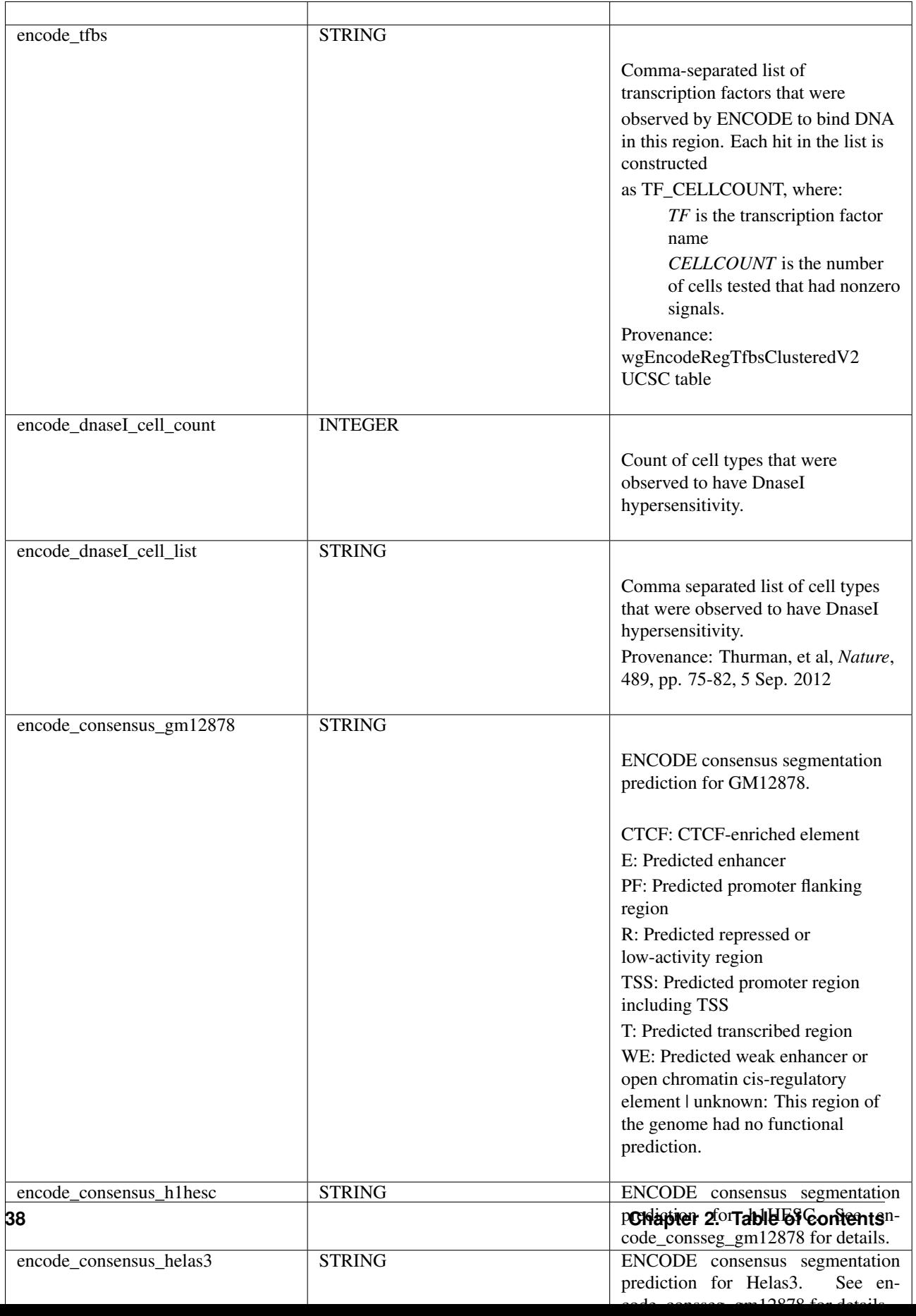

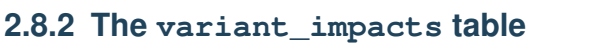

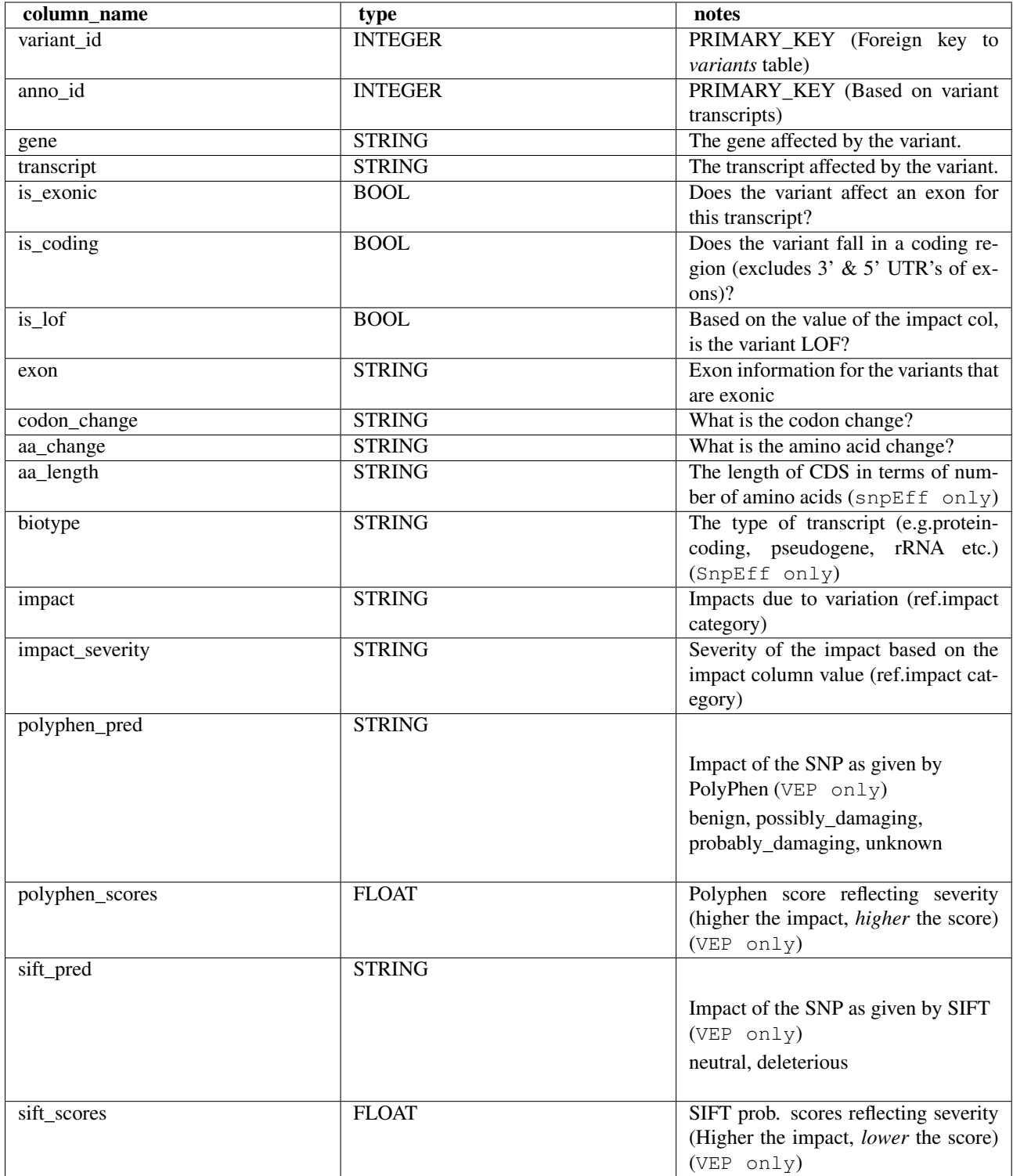

# **2.8.3 The samples table**

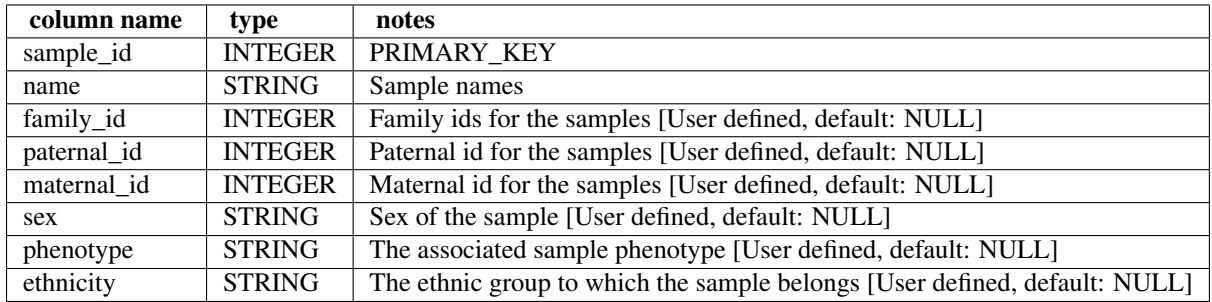

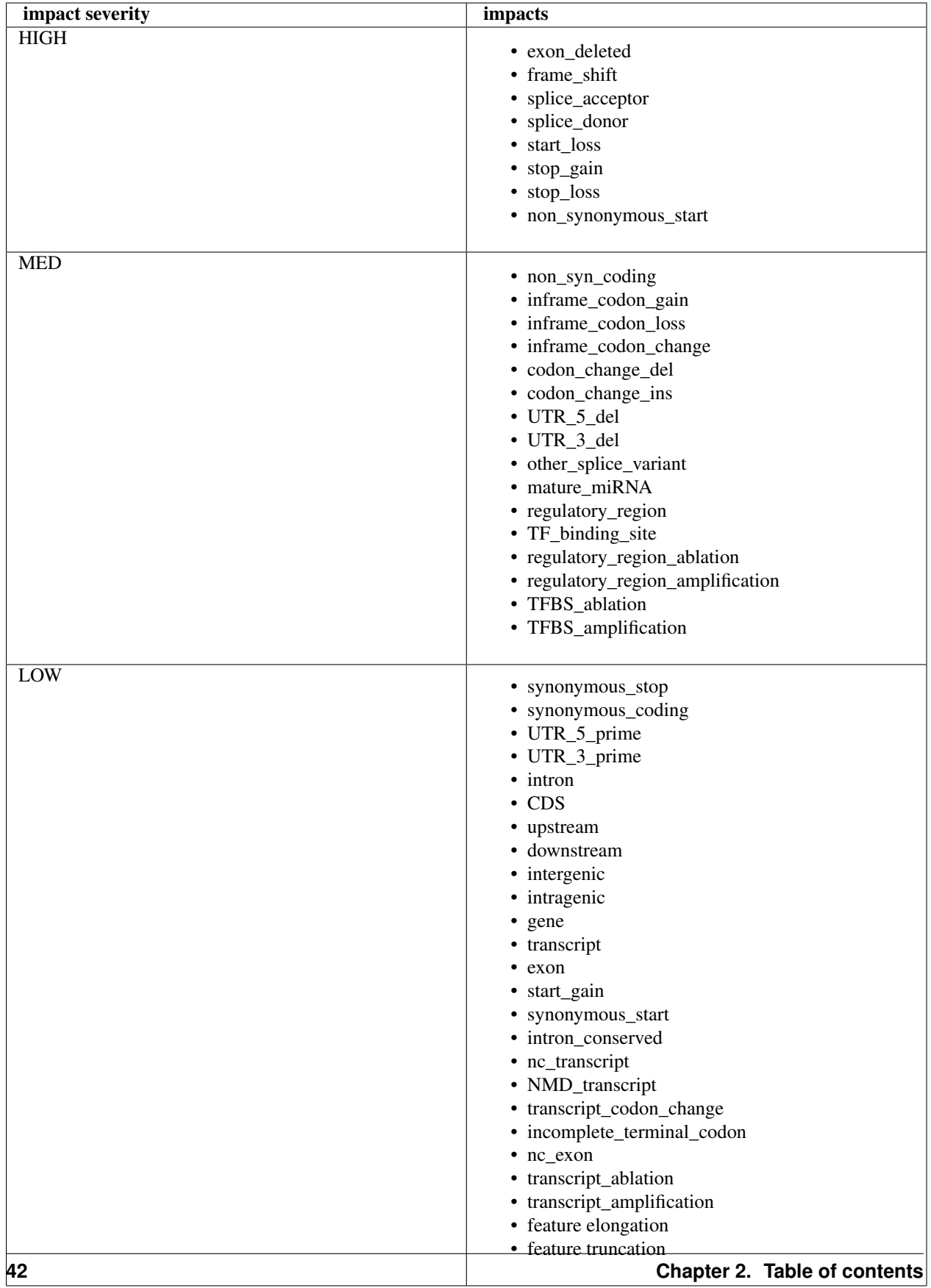

# **2.8.4 Details of the impact and impact\_severity columns**

# <span id="page-46-1"></span>**2.8.5 The resources table**

Establishes provenance of annotation resources used to create a Gemini database.

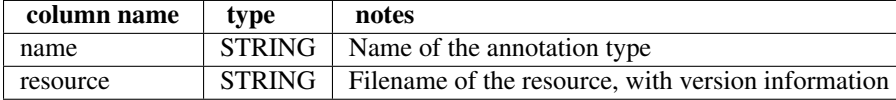

# **2.8.6 The version table**

Establishes which version of gemini was used to create a database.

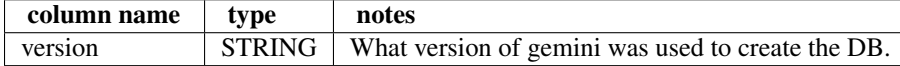

# <span id="page-46-0"></span>**2.9 Using the GEMINI API**

# **2.9.1 The GeminiQuery class**

class gemini.**GeminiQuery**(*db*)

An interface to submit queries to an existing Gemini database and iterate over the results of the query.

We create a GeminiQuery object by specifying database to which to connect:

```
from gemini import GeminiQuery
gq = GeminiQuery("my.db")
```
We can then issue a query against the database and iterate through the results by using the run() method:

```
gq.run("select chrom, start, end from variants")
for row in gq:
   print row
```
Instead of printing the entire row, one access print specific columns:

```
gq.run("select chrom, start, end from variants")
for row in gq:
   print row['chrom']
```
Also, all of the underlying numpy genotype arrays are always available:

```
gq.run("select chrom, start, end from variants")
for row in gq:
   gts = row.gts
   print row['chrom'], gts
    # yields "chr1" ['A/G' 'G/G' ... 'A/G']
```
The run() methods also accepts genotype filter:

```
query = "select chrom, start, end" from variants"
gt_filter = "gt_types.NA20814 == HET"
gq.run(query)
for row in gq:
   print row
```
<span id="page-47-1"></span>Lastly, one can use the sample to idx and idx to sample dictionaries to gain access to sample-level genotype information either by sample name or by sample index:

```
# grab dict mapping sample to genotype array indices
smp2idx = gq.sample_to_idx
query = "select chrom, start, end from variants"
gt_filter = "gt_types.NA20814 == HET"
gq.run(query, gt_filter)
# print a header listing the selected columns
print gq.header
for row in gq:
    # access a NUMPY array of the sample genotypes.
   qts = row['qts']# use the smp2idx dict to access sample genotypes
   idx = smp2idx['NA20814']print row, gts[idx]
```

```
run(query, gt_filter=None, show_variant_samples=False)
     Execute a query against a Gemini database. The user may specify:
```
1.(reqd.) an SQL *query*.

2.(opt.) a genotype filter.

### **header**

Return a header describing the columns that were selected in the query issued to a GeminiQuery object.

#### **sample2index**

Return a dictionary mapping sample names to genotype array offsets:

```
gq = GeminiQuery("my.db")
s2i = gq.sample2index
print s2i['NA20814']
# yields 1088
```
#### **index2sample**

Return a dictionary mapping sample names to genotype array offsets:

```
gq = GeminiQuery("my.db")
i2s = gq.index2sample
print i2s[1088]
```
# yields "NA20814"

# <span id="page-47-0"></span>**2.10 Acknowledgements**

GEMINI is developed by Uma Paila and Aaron Quinlan in the [Quinlan laboratory](http://quinlanlab.org/) at the University of Virginia. Substantial contributions to the design, functionality, and code base have been made by the following:

- Brad Chapman, HSPH
- Rory Kirchner, HSPH
- Oliver Hofmann, HSPH

# <span id="page-48-0"></span>**2.11 Release History**

# **2.11.1 0.3.0b**

- 1. Improved speed for adding custom annotations.
- 2. Added GERP conserved elements.
- 3. Optionally addition of GERP conservation scores at base pair resolution.
- 4. Move annotation files to Amazon S3.

# <span id="page-48-1"></span>**2.12 F.A.Q.**

# **2.12.1 Does GEMINI work with non-human genomes?**

Currently, no. However, we recognize that the GEMINI framework is suitable to genetic research in other organisms. This may be a focus of future work.

# **2.12.2 What versions of the human genome does GEMINI support?**

Currently, we support solely build 37 of the human genome (a.k.a, hg19). We intend to support forthcoming versions of the human genome in future releases.

# **2.12.3 How can I use PLINK files with GEMINI?**

Many datasets, especially those derived from GWAS studies, are based on SNP genotyping arrays, and are thus stored in the standard PLINK formats. While GEMINI only supports VCF input files, it is relatively straightforward to convert PLINK datasets to VCF with the PLINK/SEQ toolkit.

1. First, load the PLINK BED file into a new PLINK/SEQ project using the instructions found in the "Load a PLINK binary fileset" section [here.](http://atgu.mgh.harvard.edu/plinkseq/input.shtml#plink)

2. Next, use PLINK/SEQ to convert the project to VCF using the instructions found [here.](http://atgu.mgh.harvard.edu/plinkseq/output.shtml#vcf)

At this point, you should have a VCF file that is compatible with GEMINI.

Alternatively, in his [bcbio](https://github.com/chapmanb/bcbio-nextgen) project, Brad Chapman has written a convenient [script](https://github.com/chapmanb/bcbio-nextgen/blob/master/scripts/plink_to_vcf.py) for directly converting PLINK files to VCF. Below is an example of how to use this script.

\$ plink\_to\_vcf.py <ped file> <map file> <UCSC reference file in 2bit format)

# **PYTHON MODULE INDEX**

# <span id="page-50-0"></span>g gemini, [43](#page-46-0)

# **INDEX**

# <span id="page-52-0"></span>G

gemini (module), [43](#page-46-1) GeminiQuery (class in gemini), [43](#page-46-1)

H

header (gemini.GeminiQuery attribute), [44](#page-47-1)

I

index2sample (gemini.GeminiQuery attribute), [44](#page-47-1)

# R

run() (gemini.GeminiQuery method), [44](#page-47-1)

# S

sample2index (gemini.GeminiQuery attribute), [44](#page-47-1)